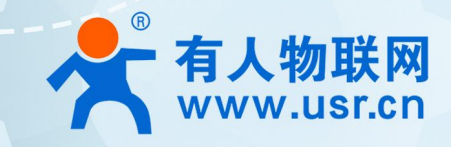

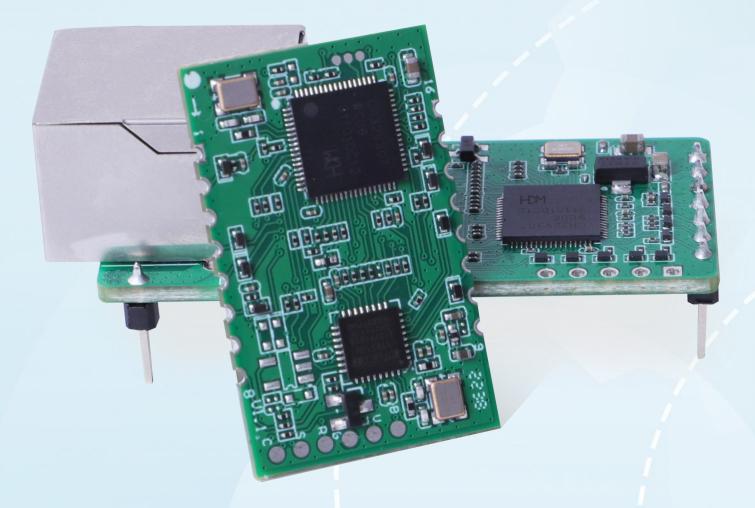

**说明书**

# **小体积以太网模块 USR-TCP232-T1/S1**

## **联网找有人,靠谱**

**可信赖的智慧工业物联网伙伴**

## <span id="page-1-0"></span>**功能特点**

- 小体积以太网模块,按需选择插针式、贴片式进行嵌入式集成开发;
- 串口波特率可设 300bps 到 921.6Kbps, 支持 None, Odd, Even, Mark, Space 五种校验;
- 工作模式可选择 TCP Client、TCP Server、UDP Client、UDP Server、HTTPD Client;
- 支持 Modbus 网关功能,轻松实现 ModbusRTU 和 ModbusTCP 协议互转;
- 支持自动轮询 Modbus 指令, 毫秒级采集数据, 可选透传或者 ISON 协议上报至服务器;
- TCP Server 连接客户端数目可达到 16 个, 已连接 IP 可显示, 按连接计算发送/接收数据;
- TCP Server 模式下, 当连接数量达到最大值时, 新连接是否踢掉旧连接可设置;
- 支持 TCP Client 短连接功能, 短连接断开时间自定义;
- 支持超时重启(无数据重启)功能,重启时间自定义;
- 自定义注册包和心跳包机制,保证连接真实可靠,杜绝死连接;
- DHCP 功能, 能够自动获取 IP; 域名解析功能, DNS 服务器地址可自定义设置;
- 10/100Mbps 自适应以太网接口, 支持 AUTO-MDIX 网线交叉直连自动切换;
- 支持虚拟串口, 配套有人自主开发的 USR-VCOM 软件;
- 多种参数设置方式:WEB 设置、AT 指令设置、串口协议配置、网络协议设置;
- 出厂烧写全球唯一 MAC, 同时支持软件和硬件恢复出厂设置;
- 工业级设计, 耐高低温, 超高可靠性。

## 目录

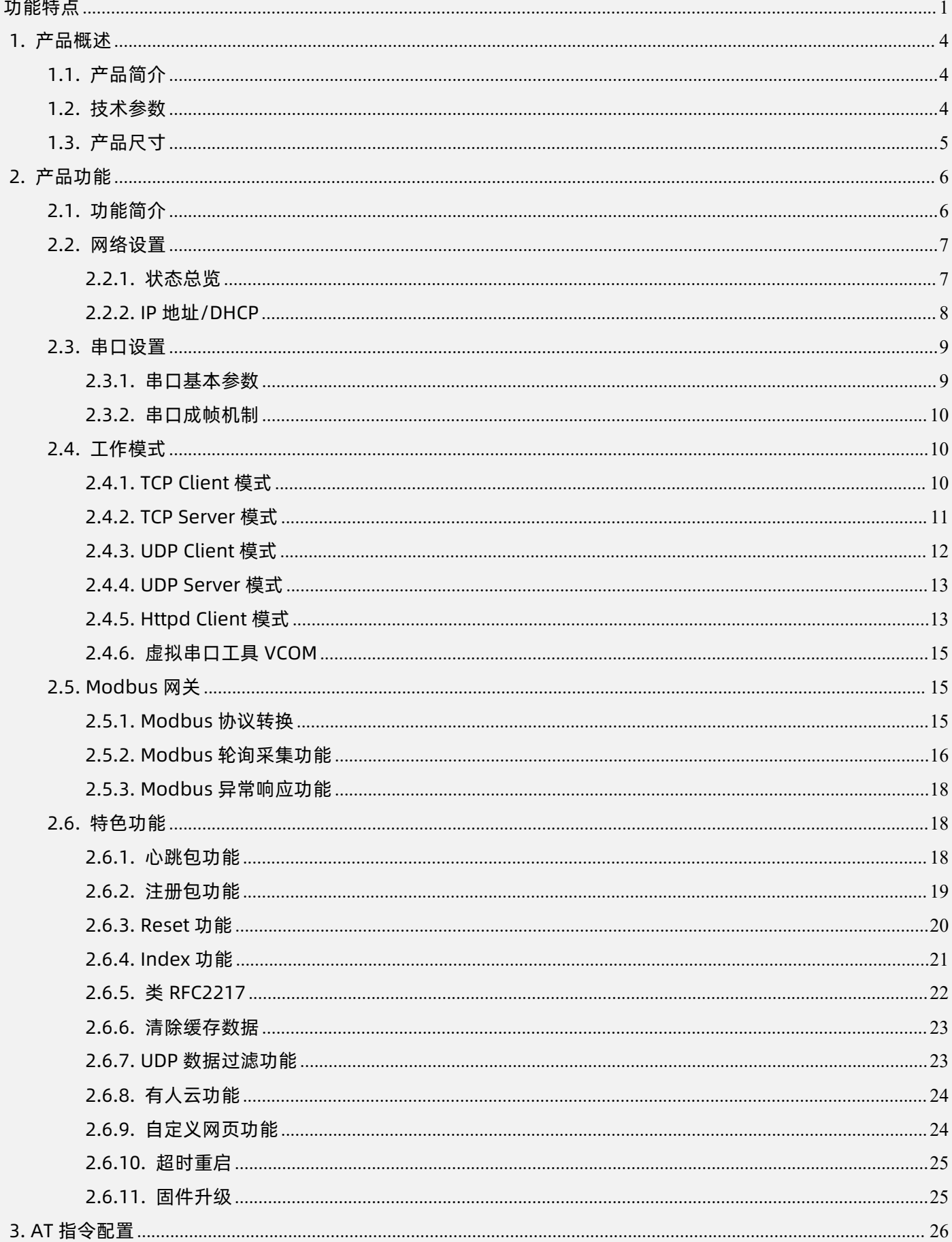

## USR-TCP232-T1/S1 说明书

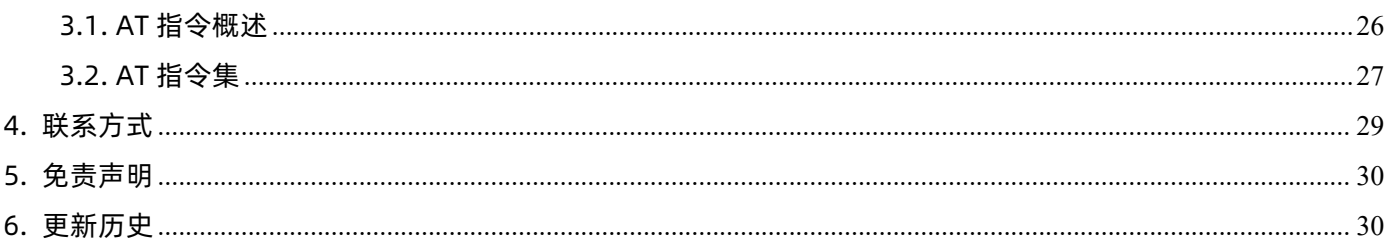

## <span id="page-4-0"></span>**1. 产品概述**

## <span id="page-4-1"></span>1.1. 产品简介

USR-TCP232-T1/S1 是有人物联全新推出的快速实现网口和串口数据透传传输的模块,所有的数据协议转换全部内部处理,用户只需 要简单配置,即可实现串口端数据到网络端的传送。产品自带通讯口,支持 TCP/UDP 协议,支持 DHCP 和 DNS 功能,产品参数可通过串 口 AT、网络配置协议或内置 Web 完成配置,简单快捷。产品稳定可靠,耐高低温,两种封装均可以更快的集成到嵌入式开发板中,产品 在仪器仪表、门禁考勤、智能家居、工控一体机、医疗器械等应用场景中广泛使用。

<span id="page-4-2"></span>提供 USR-TCP232-T1 插针式和 USR-TCP232-S1 贴片式两种封装设计, 可以按需选择。

## 1.2. 技术参数

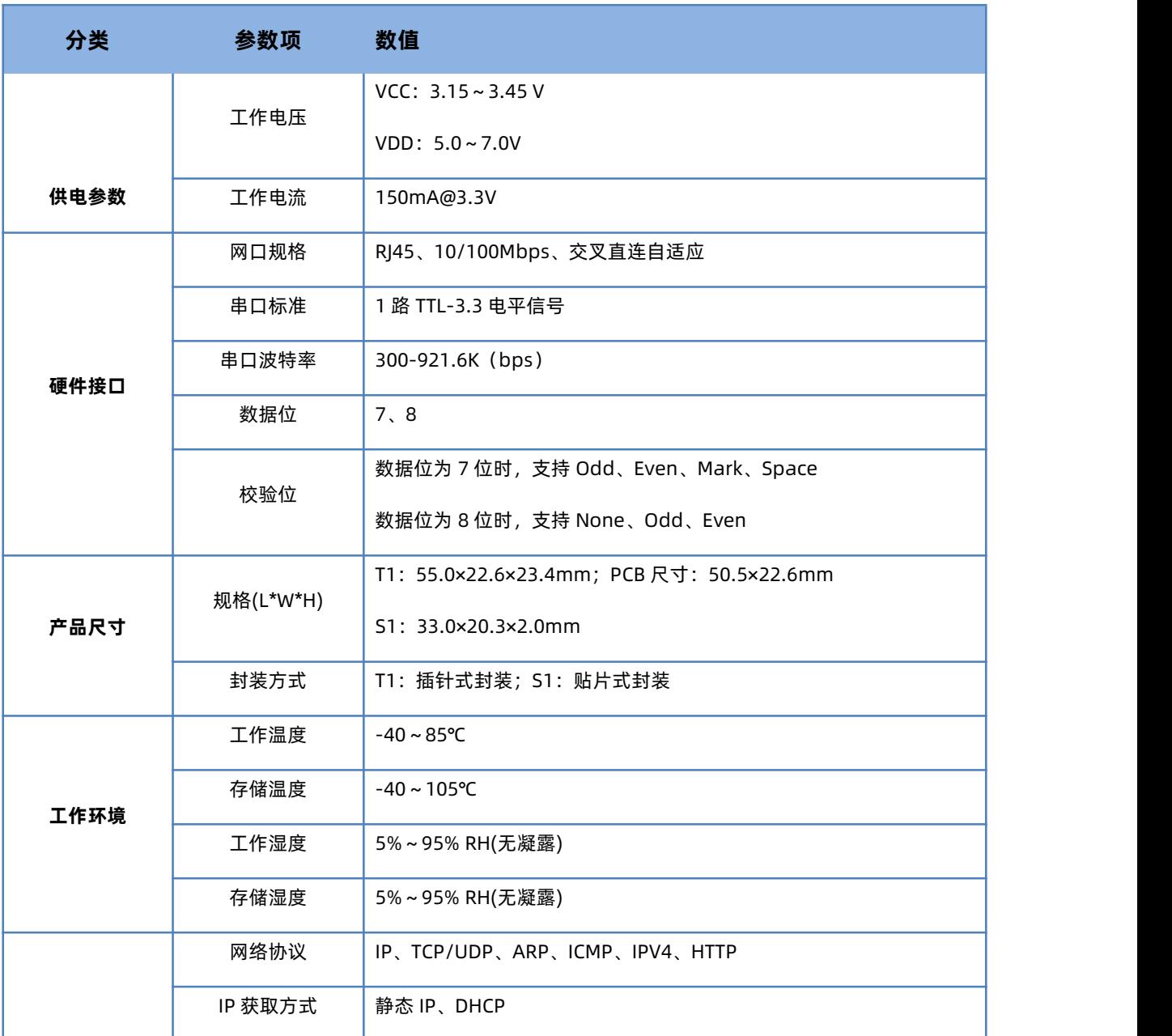

#### **表 1 技术参数表**

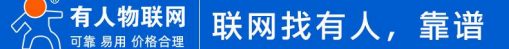

USR-TCP232-T1/S1 说明书

|      | 域名解析          | 支持,可自定义 DNS 服务器地址                                        |  |
|------|---------------|----------------------------------------------------------|--|
|      | 用户配置          | 软件配置, 网页配置, AT 指令配置                                      |  |
| 软件功能 | 工作模式          | TCP Server/TCP Client/UDP Server/UDP Client/Httpd Client |  |
|      | Modbus 网关     | 支持 ModbusRTU 和 ModbusTCP 协议互转;                           |  |
|      |               | 支持指令自动轮询,最多 5 条,可选透传/JSON 协议上报                           |  |
|      | TCP Server 连接 | 支持最多 16 路 TCP 连接 (可自定义)                                  |  |
|      | 网络缓存          | 发送: 6Kbyte; 接收: 6Kbyte                                   |  |
|      | 串口缓存          | 接收: 1Kbyte                                               |  |
|      | 平均传输延时        | $<$ 10 $ms$                                              |  |
|      | 配套软件          | 虚拟串口、有人云、参数设置软件、WEB 网页                                   |  |
|      | 打包机制          | 4 字节打包时间, 400 字节的打包长度                                    |  |
|      | 特色功能          | 自定义网页、类 RFC2217、短链接、超时无数据重启                              |  |
| 其他   | 防护等级          | EMC 2 级 (含静电、浪涌、电快速脉冲群)                                  |  |

<span id="page-5-0"></span>1.3. 产品尺寸

USR-TCP232-T1 产品尺寸: 55.0×22.6×23.4mm (L\*W\*H), PCB 尺寸: 50.5×22.6mm (L\*W)

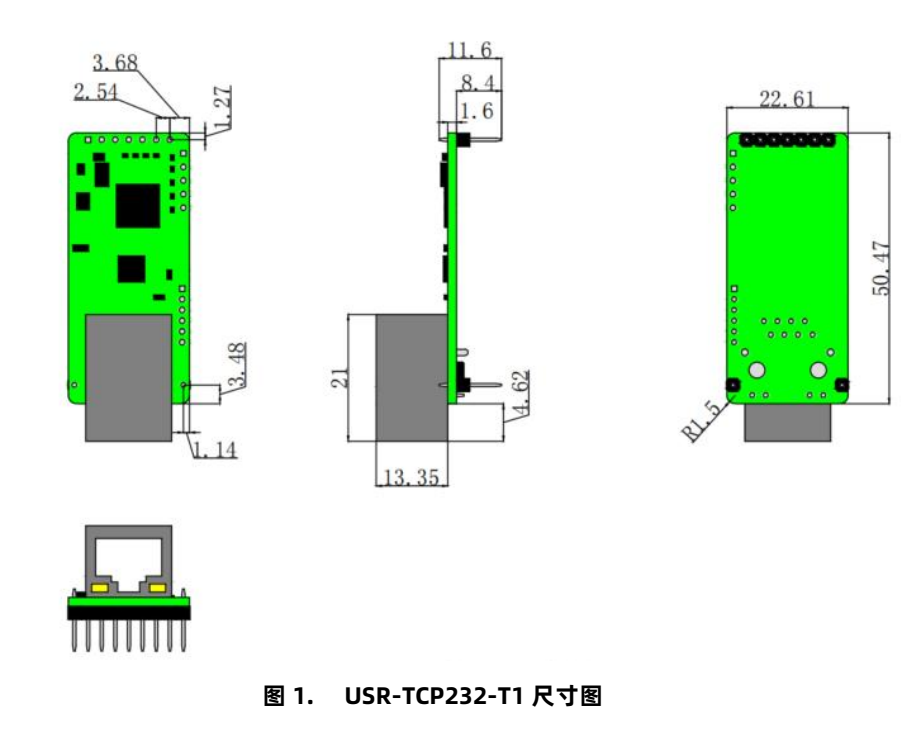

USR-TCP232-S1 产品尺寸:33.0×20.3×2.0mm(L\*W\*H)

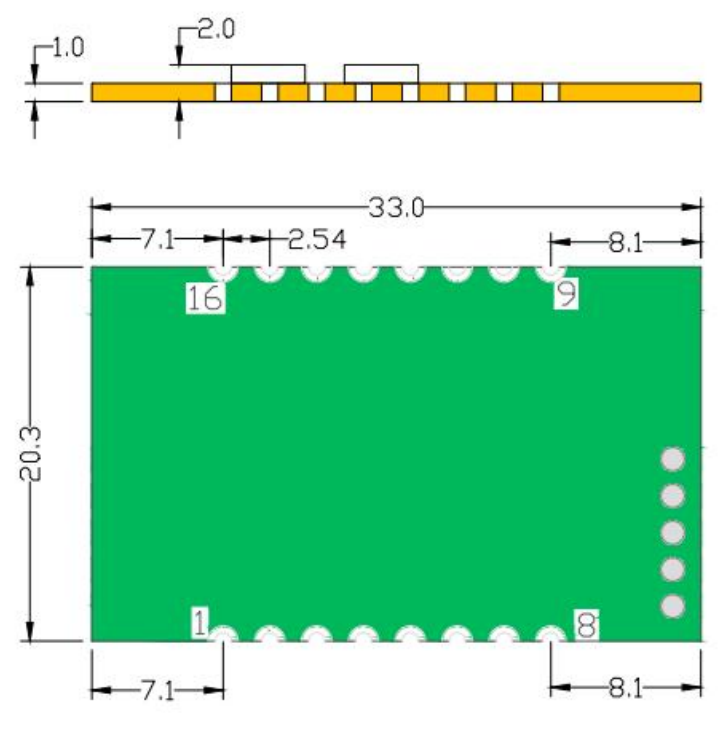

**图 2. USR-TCP232-S1 尺寸图**

## <span id="page-6-0"></span>**2. 产品功能**

<span id="page-6-1"></span>2.1. 功能简介

本章系统介绍一下 USR-TCP232-T1/S1 所具有的功能。在使用过程中可通过网页、上位机软件、AT 指令进行功能和参数的设置。本 章节主要以网页和上位机软件进行功能说明,AT 指令设置具体参见 AT 指令章节。默认参数如下。

- 登录方式: 用户名/密码均为 admin;
- 串口参数: 波特率 115200,数据位 8 位,校验位 NONE, 停止位 1 位;
- 网口参数: IP 地址 192.168.0.7, 子网掩码 255.255.255.0, 网关 192.168.0.1;
- 入门测试:工作模式 TCP Client, 远程服务器地址 192.168.0.201, 远程端口 8234。

下图是整体功能框图,便于总体产品认知。

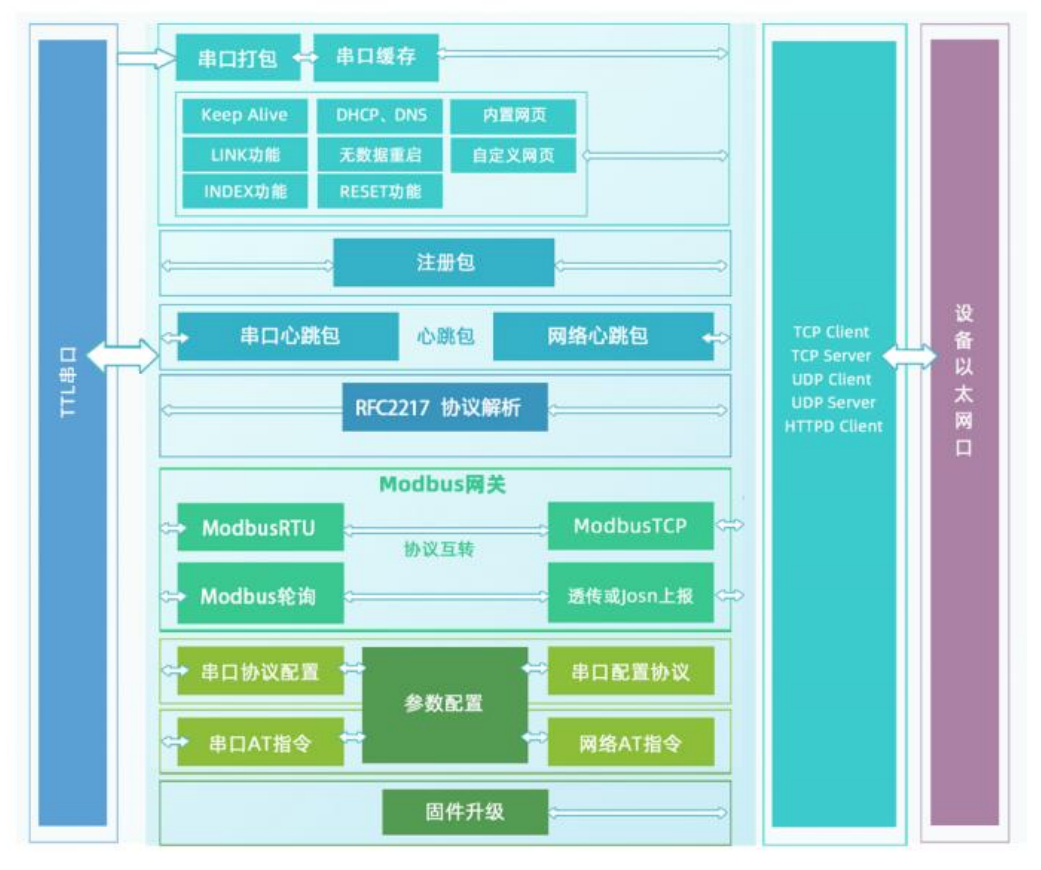

**图 3. USR-TCP232-T1/S1 功能框图**

## <span id="page-7-0"></span>2.2. 网络设置

本小节主要介绍网络基础功能,所有涉及的参数主要用于网络设备和所连接的网络进行正常的通信连接和数据交互。

## <span id="page-7-1"></span>2.2.1.状态总览

用户可以通过 USR-TCP232-T1/S1 内置的网页服务器进行参数设置,也可以通过网页查看设备的相关状态。其中网页服务器的端口 号可设置,默认为 80。使用方式如下:

1)打开浏览器,在地址栏输入 USR-TCP232-T1/S1 的 IP 地址, 如 192.168.0.7 (IP 地址和电脑在同一网段)。

2)在弹出的登录界面输入用户名和密码,默认用户名和密码均为 admin,点击"确定"后即可进入内置网页主界面。

3)主界面为状态界面。可以显示当前连接的设备的 IP, 以及每条连接发送数据和接收数据的字节数, 同时还有服务器收发数据的总 字节数统计。状态界面每 10s 自动刷新一次。

| $_{\odot}$    | 有人物联网<br>-物联网之联网专家-        |                                                                           | 有人在认真做事!                  |
|---------------|----------------------------|---------------------------------------------------------------------------|---------------------------|
| 当前状态          |                            | 帮助                                                                        |                           |
| 网络参数          |                            | 模块名称: USR-TCP232-306                                                      | 当前IP:<br>٠                |
| 端口参数          | 型号: -C7                    |                                                                           | 模块自身IP地址                  |
| 通用功能          |                            | 软件版本: V1.0.04.000000.0000<br>SN: 02001722092700068987                     | 已连接远端IP/网络发<br>送/接收:      |
| <b>Modbus</b> |                            | MAC地址: d4-ad-20-0-60-5e                                                   | 与模块建立连接的设备<br>或者服务器的IP地   |
| 系统参数          |                            | 本机IP: 192.168.21.161<br>已连接远端IP/网络发送/接收-1: 192.168.0.201/ 0 byte / 0 byte | 址,断开连接后清零。<br>"网络发送/接收"是指 |
| 模块管理          |                            | -2: 0.0.0.0/ 0 byte / 0 byte                                              | 与模块相连的每个设备<br>或服务器单独与模块通  |
|               |                            | $-3: 0.0.0.0/ 0$ byte / 0 byte                                            | 信的数据量, 断开连接               |
|               |                            | $-4: 0.0.0.0/0$ byte / 0 byte                                             | 后清零。                      |
|               |                            | $-5: 0.0.0.0/0$ byte / 0 byte                                             | 网络发送/接收总数:<br>和模块连接的设备或服  |
|               | 网络发送/接收总数: 0 byte / 0 byte |                                                                           | 务器与模块通信的数据<br>量的总和,断开连接不  |

**图 4. 当前状态显示截图**

## <span id="page-8-0"></span>2.2.2.IP 地址/DHCP

点击"网络参数",可进行 IP 地址、子网掩码、网关、DNS 服务器等网络基本参数的设置。

其中 IP 地址可以有两种设置方式,一种是静态 IP,一种是 DHCP。

模块的静态 IP 是需要用户手动设置,需同时写入 IP、子网掩码和网关,静态 IP 适合于需要对 IP 和设备进行统计并且要一一对应的场 景。使用静态 IP 需要对每个模块进行设置,并且确保 IP 地址在该局域网内部和其他网络设备不重复。

DHCP 主要作用是从网关主机动态的获得 IP 地址、Gateway 地址、DNS 服务器地址等信息,从而免去设置 IP 地址的繁琐步骤。适用 于对 IP 没有什么要求, 也不强求要 IP 跟模块一一对应的场景。

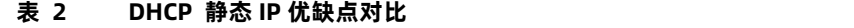

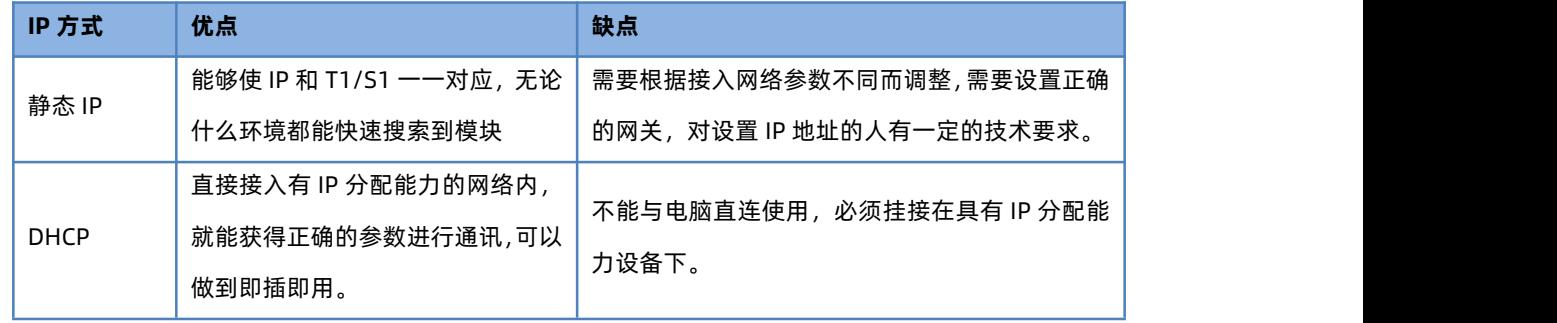

DNS 服务器地址可设,能够在本地域名服务器不完善的情况下实现域名解析,用户也可以根据需求设置特定的 DNS 服务器的地址, T1/S1 需要域名解析时就会向设定的 DNS 服务器提交解析请求。使用更加灵活可靠。

静态 IP 模式下,DNS 服务器地址默认为 208.67.222.222,在 DHCP 模式下,DNS 服务器地址为自动获取。

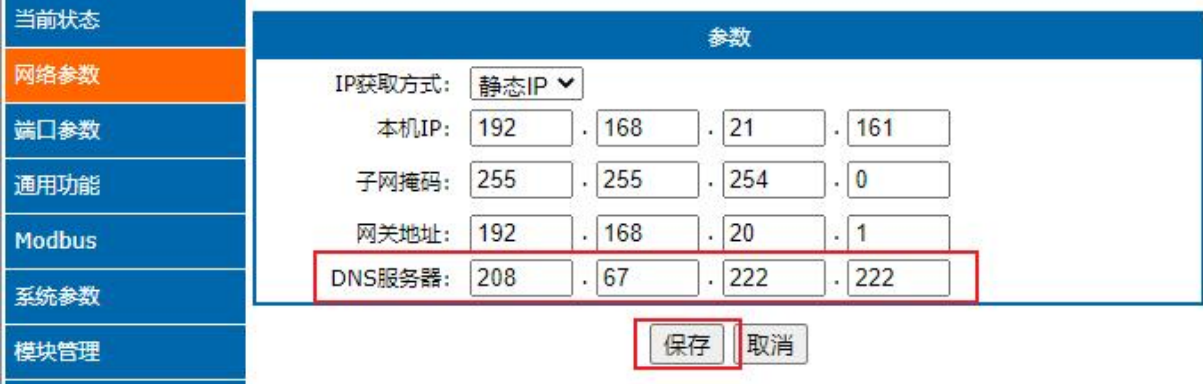

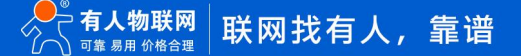

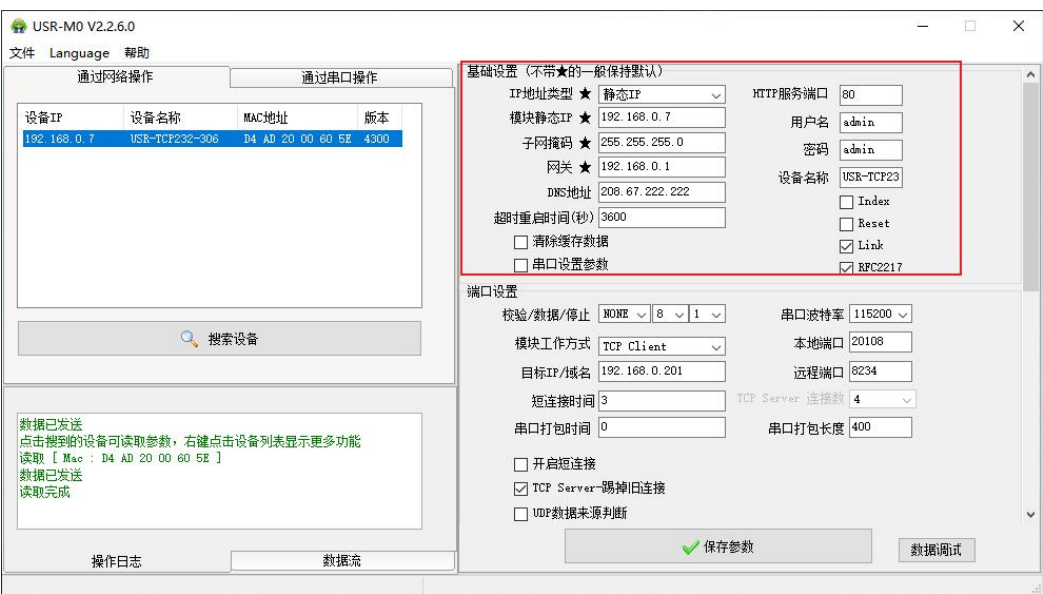

**图 5. 网页设置示例**

**图 6. 软件设置参数**

## <span id="page-9-0"></span>2.3. 串口设置

## <span id="page-9-1"></span>2.3.1.串口基本参数

串口基础参数是串口正常通信的保证,主要包括:波特率,数据位,停止位,校验位。

- 波特率: 串口通讯速率, 支持自定义数值, 可设置范围为: 300~921.6Kbps;
- 数据位: 数据位的长度, 范围为 7~8;
- 停止位:可设置范围为: 1~2;
- 校验位: 数据位为 7 位时, 支持 Odd、Even、Mark、Space 校验方式;

数据位为 8 位时,支持 NONE、Odd、Even 校验方式。

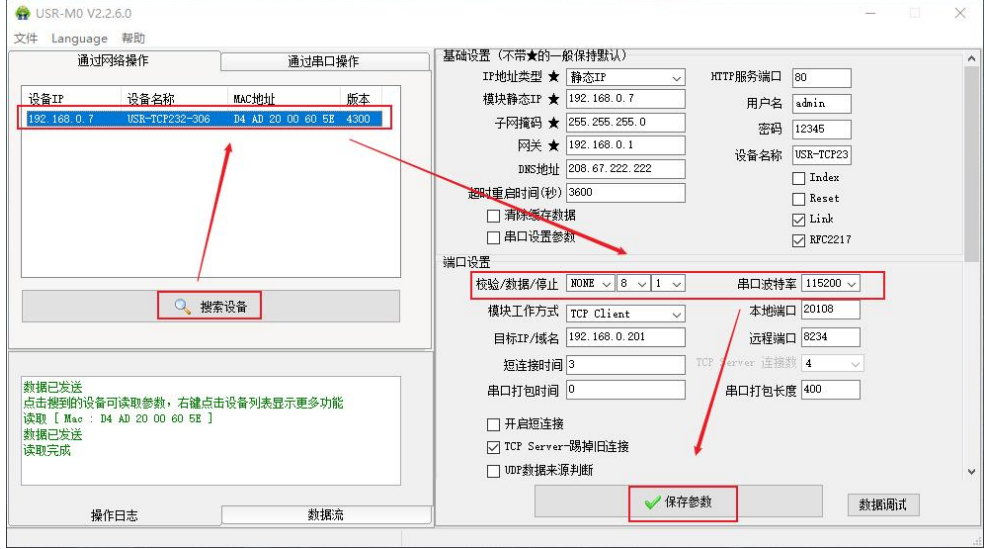

**图 7. 串口基本参数设置**

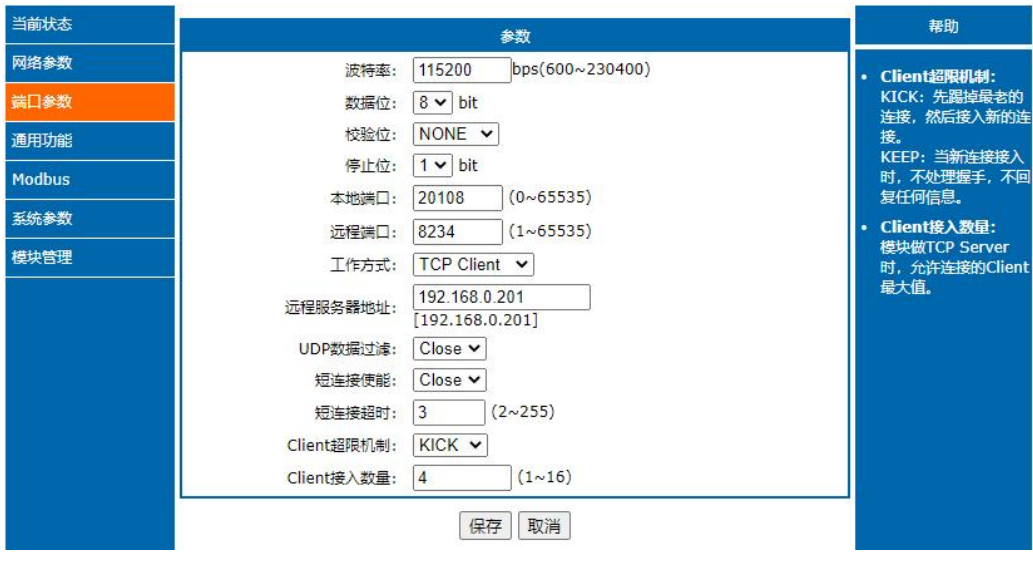

**图 8. 端口参数**

## <span id="page-10-0"></span>2.3.2.串口成帧机制

由于网络端的数据都是以数据帧为单位进行数据传输的,因此需要经串口的数据组成帧数据发送到网络端,这样可以更加高效快捷的 传输数据。USR-TCP232-T1/S1 在数据透传过程中,按照固定的打包长度和打包时间,对串口数据进行打包。

串口成帧机制依据打包时间和打包长度,当两者满足任意一条则打包发送。

- 串口打包时间: 默认为 4 个字节的发送时间, 支持修改串口打包时间。
- <span id="page-10-1"></span>■ 串口打包长度: 默认为 400 字节打包长度, 支持修改串口打包长度。

## 2.4. 工作模式

USR-TCP232-T1/S1 的 Socket 工作模式共分为 TCP Client、TCP Server、UDP Client、UDP Server、Httpd Client 五种,可通过网 页和设置软件设置,设置界面如下:

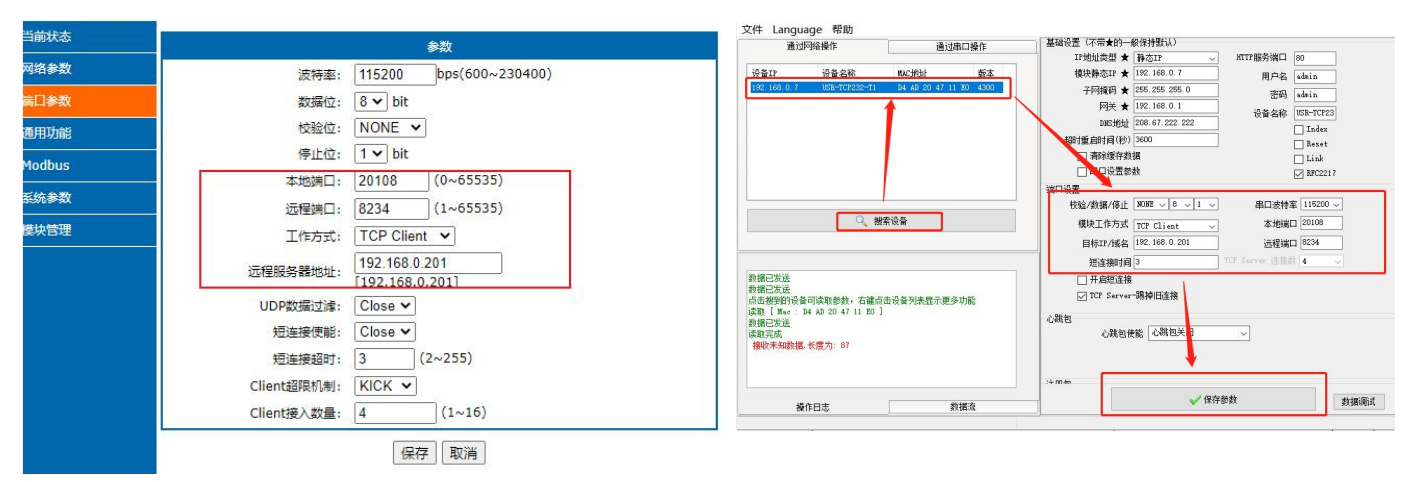

## **图 9. 工作模式设置示例**

## <span id="page-10-2"></span>2.4.1.TCP Client 模式

TCP Client 为 TCP 网络服务提供客户端连接。主动向服务器发起连接请求并建立连接,用于实现串口数据和服务器数据的交互。通 常用于设备与服务器之间的数据交互,是最常用的联网通信方式。

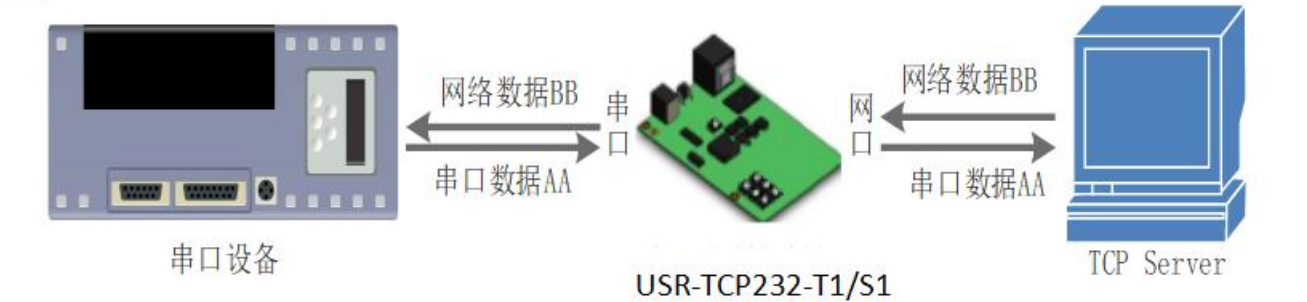

**图 10. TCP Client 模式说明**

- 1) 本模式具备主动识别连接异常的功能,当连接建立后,会有以大约 15s 的间隔发送的 KeepAlive 保活探查包,如果连接有异常 中断等情况,则会被立即检测到,并促使 T1/S1 断开原先的连接并重连。
- 2) 在 TCP Client 模式下尝试连接服务器并且本地端口为 0 时, 每次都以随机的端口发起连接。
- 3) 在同一局域网下,如果设为静态 IP,请保持 IP 和网关在同一网段,并且正确设置网关 IP,否则将不能正常通信。
- 4) 本模式支持有人自主的同步波特率功能、有人云功能,另外还支持短连接功能。

### 2.4.1.1.短连接

TCP 短连接的使用主要是为了节省服务器资源,一般应用于多点对一点的场景。使用短连接,可以保证存在的连接都是有用的连接, 不需要额外的控制手段进行筛选。

TCP 短连接功能应用于 TCP Client 模式下,开启短连接功能后,发送信息,如果在设定的时间内串口或网口再无数据接收,将会自动 断开连接。该功能默认关闭,断开时间可在功能开启后设置,设置范围为 2~255s,默认为 3s。设置示意图如下:

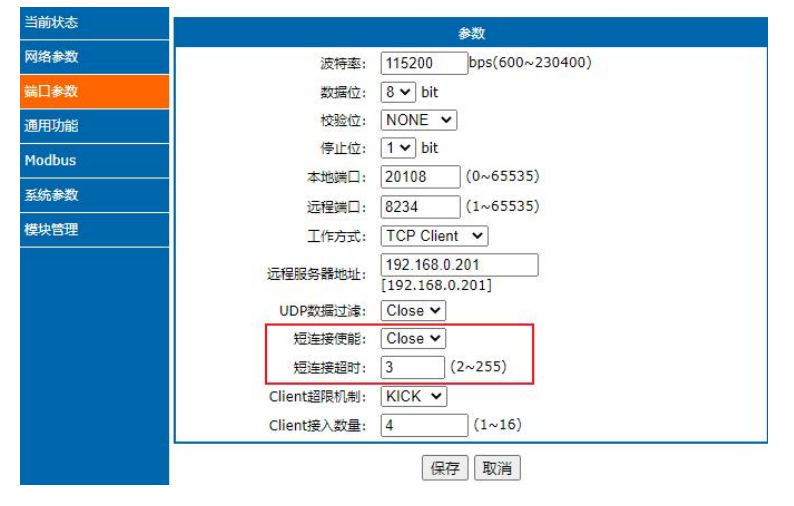

**图 11. 短连接设置图示**

#### <span id="page-11-0"></span>2.4.2.TCP Server 模式

TCP Server 即 TCP 服务器。在 TCP Server 模式下, T1/S1 监听本机端口, 有连接请求发来时接受并建立连接进行数据通信, 当 T1/S1 串口收到数据后会同时将数据发送给所有与 USR-TCP232-T1/S1 建立连接的客户端设备,同样 TCP Server 模式也有 KeepAlive 功能用于 实时监测连接的完整。

通常用于局域网内与 TCP客户端的通信。适合于局域网内没有服务器并且有多台电脑或是手机向服务器请求数据的场景。同 TCP Client 一样有连接和断开的区别, 以保证数据的可靠交换。本模式支持有人自主的同步波特率功能(RFC2217) 功能。

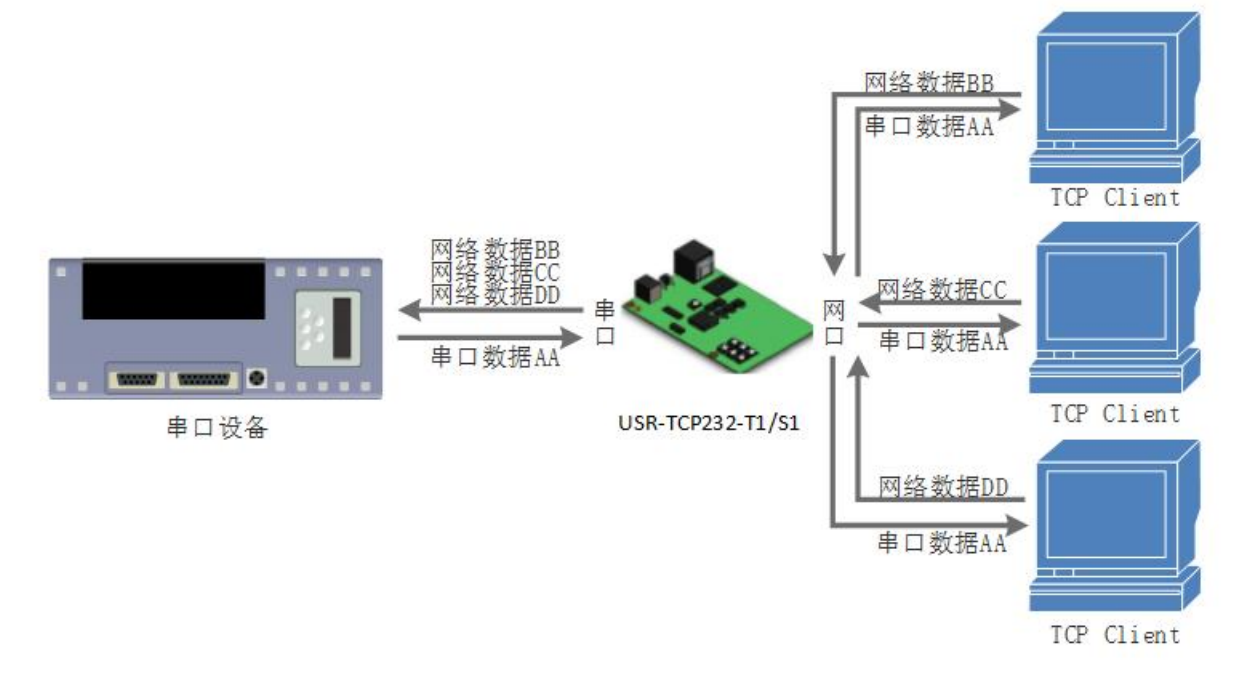

**图 12. 图 15 TCP Server 模式说明**

2.4.2.1.自定义 Client 连接数

USR-TCP232-T1/S1 做 TCP Server 时, 能够连接 Client 的数量为最多 16 个, 默认值为 4 个, 最大值可根据客户需求自行设置, 方 便客户使用。当连接 Client 的数量超过 4 个时,收发同时进行的情况下,总体数据流量需控制在 2.5KB/s 以内(即每条连接每秒发送信 息不超过 200 个字节)。

当 Client 连接数量大于用户设定的最大值时,默认新连接会替换掉旧连接,也可设置为新连接不能踢掉旧连接。通过网页设置示意图 如下:

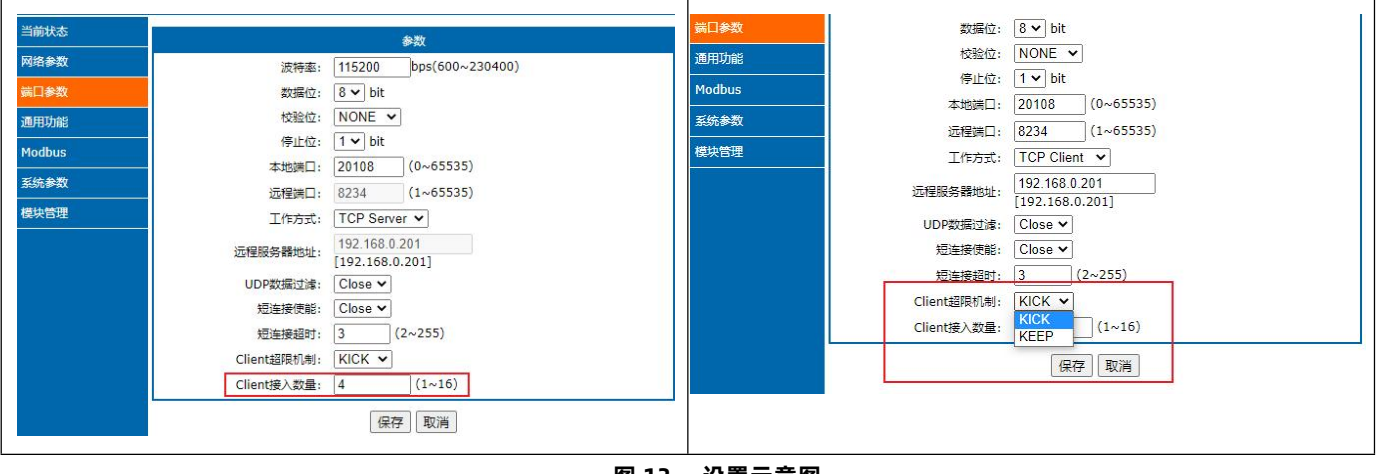

**图 13. 设置示意图**

## <span id="page-12-0"></span>2.4.3.UDP Client 模式

本工作模式从属于 UDP 协议。UDP Client 一种无连接的传输协议,提供面向事务的简单不可靠信息传送服务,没有连接的建立和断 开,只需要制定 IP 和端口即可将数据发向对方。通常用于对丢包率没有要求,数据包小且发送频率较快,并且数据要传向指定的 IP 的数 据传输场景。

## USR-TCP232-T1/S1 说明书

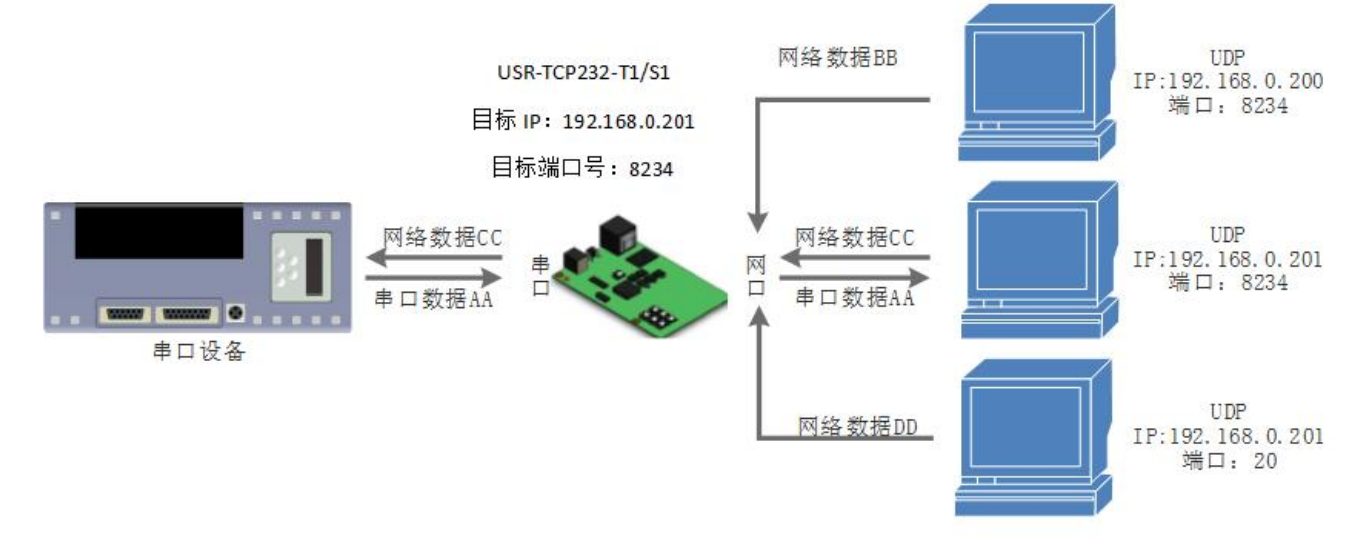

#### **图 14. UDP Client 模式说明**

- 1) UDP Client 模式下, T1/S1 串口到网络方向只会与目标 IP 的目标端口通讯。
- 2) UDP Client 模式支持数据过滤功能,该功能需要手动开启,开启后能根据配置选择接收来自全网段数据、段内数据、指定 IP 透 传向串口。
- 3) 在本模式下,目标地址设置为 255.255.255.255,则可以达到 UDP 全网段广播的效果;同时也可以接收广播数据;网段内的广 播,比如 xxx.xxx.xxx.255 的广播方式。不支持组播。

### <span id="page-13-0"></span>2.4.4.UDP Server 模式

UDP Server 是指在普通 UDP 的基础上不验证来源 IP 地址, 每收到一个 UDP 数据包后, 都将目标 IP 改为数据来源 IP 和端口号, 发 送数据时,发给最近通讯的那个 IP 和端口号。该模式通常用于多个网络设备都需要跟模块通信并且由于速度频率较快不想使用 TCP 的数 据传输场景。

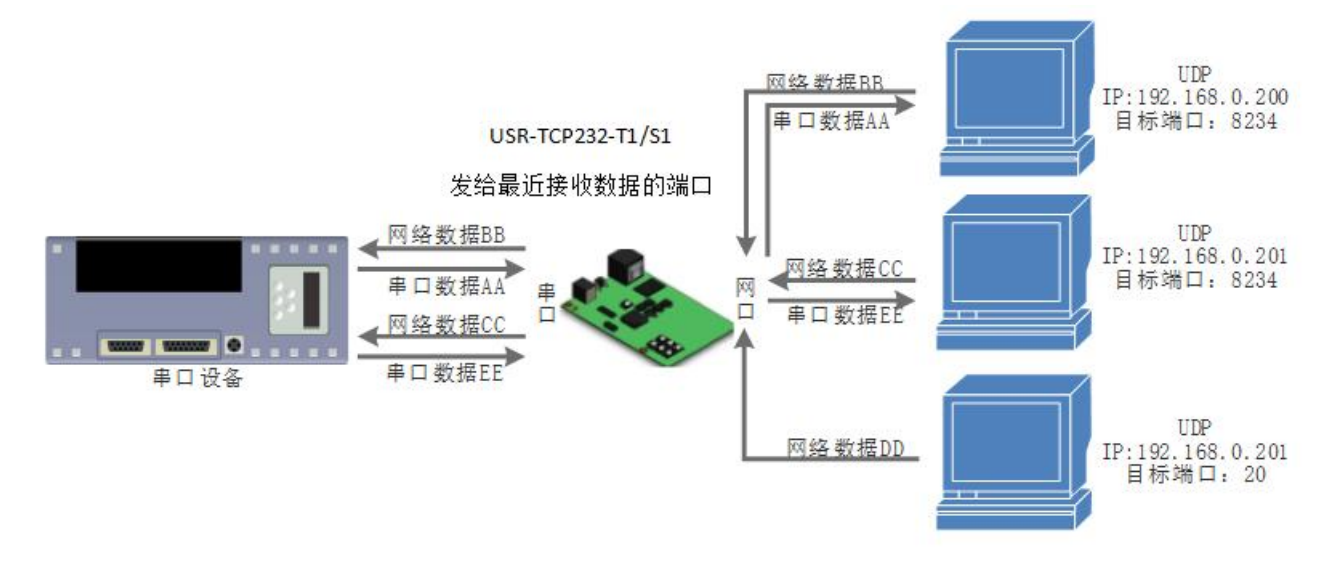

#### **图 15. UDP Server 模式**

## <span id="page-13-1"></span>2.4.5.Httpd Client 模式

在此模式下,用户的终端设备,可以通过 USR-TCP232-T1/S1 发送请求数据到指定的 HTTP 服务器, 然后 USR-TCP232-T1/S1 接收 来自 HTTP 服务器的数据,对数据进行解析并将结果发至串口设备。

用户不需要关注串口数据与网络数据包之间的数据转换过程,只需通过简单的参数设置,即可实现串口设备向 HTTP 服务器的数据请 求。Httpd Client 模式具体工作示意图和设置示例图如下:

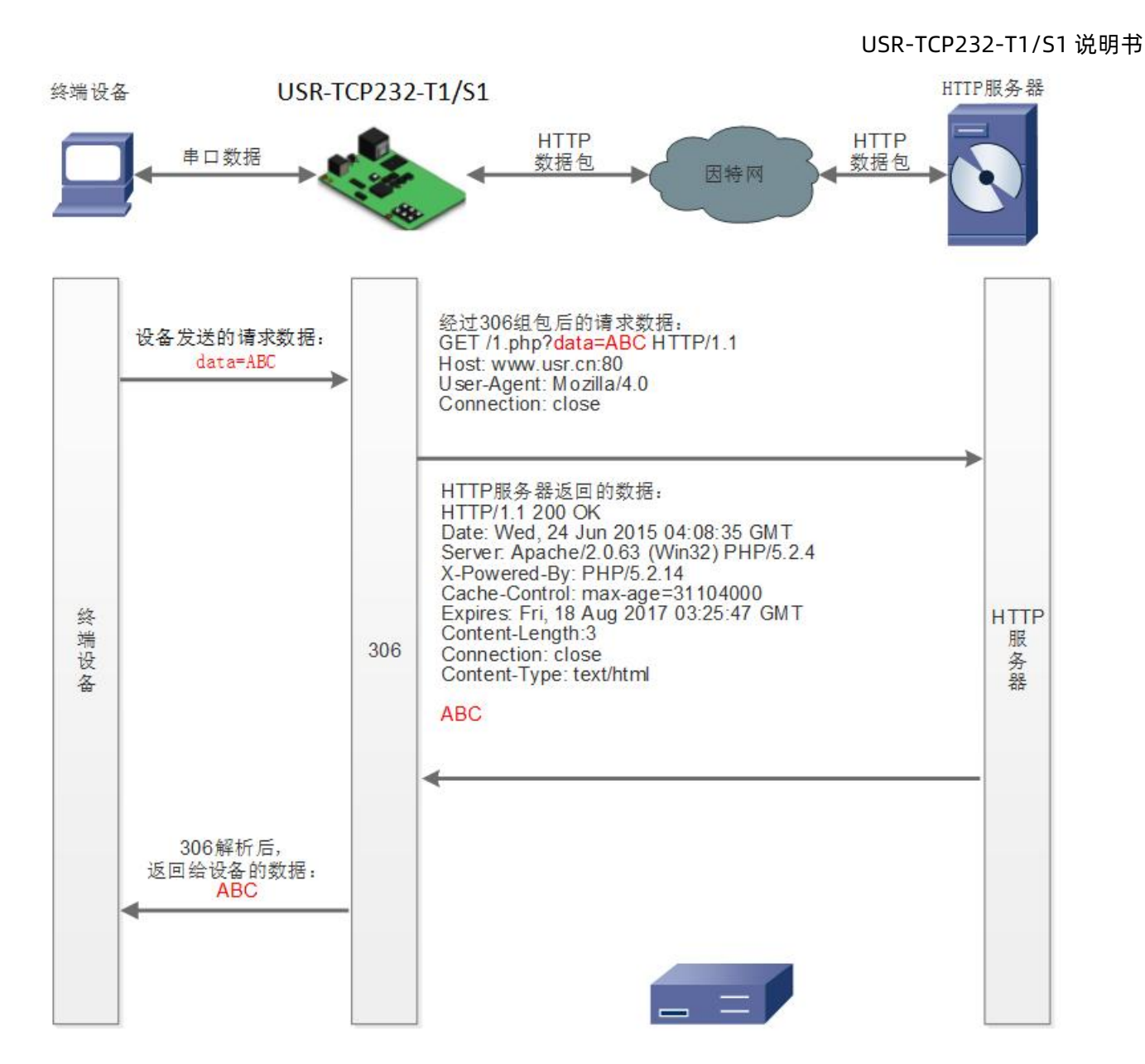

**图 16. HTTPD Client 模式说明**

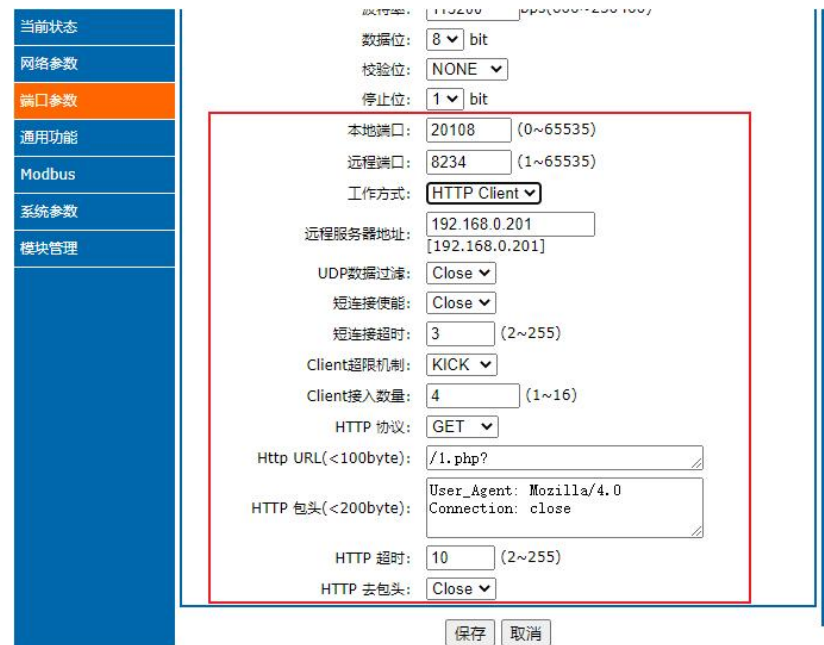

**图 17. Httpd Client 设置图示**

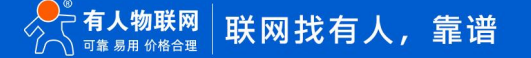

## <span id="page-15-0"></span>2.4.6.虚拟串口工具 VCOM

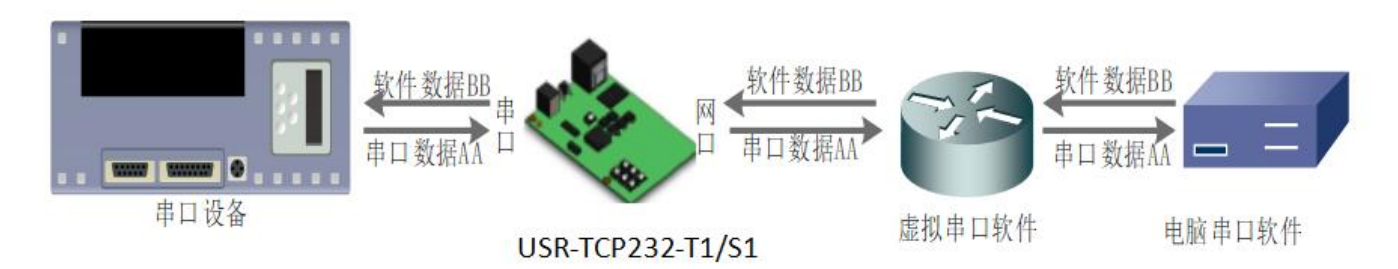

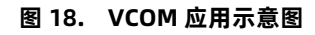

通过使用配套软件 VCOM(虚拟串口),接收指定虚拟串口的数据,然后把该数据以网络数据的形式发送出去, 从而解决 PC 端软件为 串口方式而无法和联网设备通讯的问题,方便用户使用。

USR-VCOM 软件下载地址 **<http://www.usr.cn/Download/31.html>**

## <span id="page-15-1"></span>2.5. Modbus 网关

## <span id="page-15-2"></span>2.5.1.Modbus 协议转换

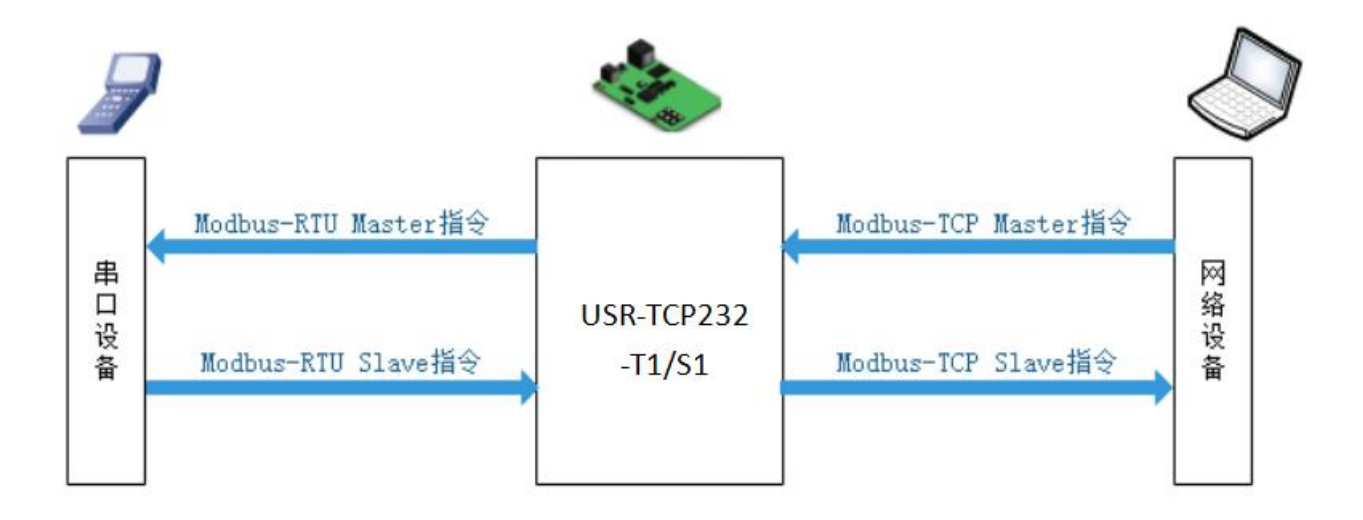

## **图 19. Modbus 协议转换功能框图**

在网络透传模式下(TCP、UDP),采用 Modbus 标准的 TCP 协议和 RTU 协议进行开发,主要功能逻辑有两点:

■ 网络端下发的 Modbus TCP 协议数据转换为 Modbus RTU 协议数据, 并将该数据 通过串口发出;

■ 串口接收到的 Modbus RTU 协议数据转换为 Modbus TCP 协议数据, 并将该数据 通过网络发送到服务器。 设置示意图如下:

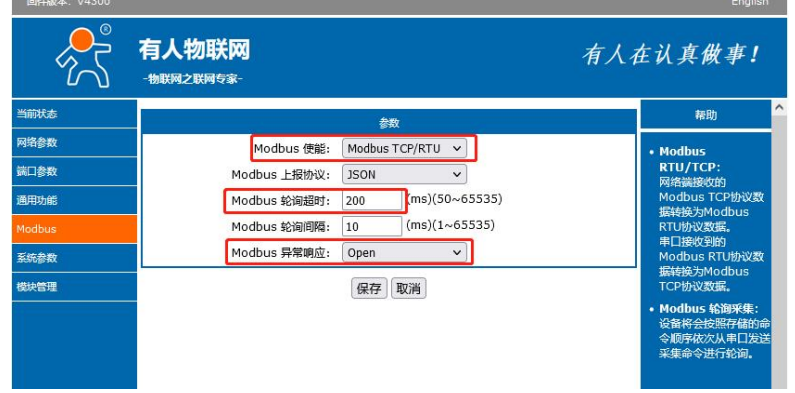

**图 20. Modbus 协议转换功能设置**

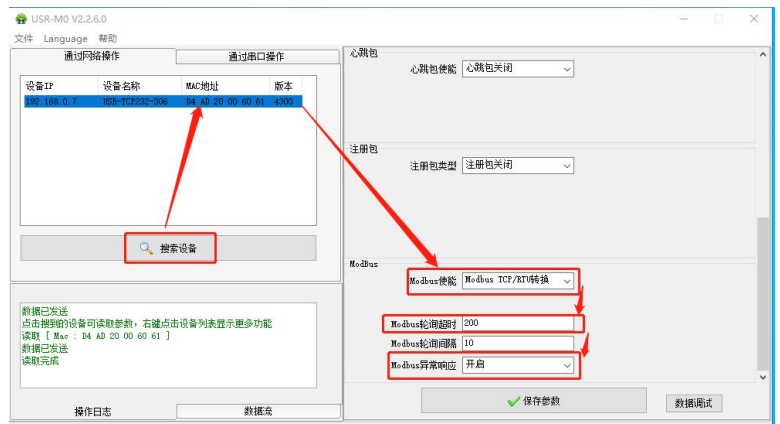

**图 21. 软件设置 Modbus 协议转换**

Modbus 协议转换功能主要参数包括:

- 模块使能:可选择关闭或 modbus TCP/RTU 转换功能。
- Modbus 轮询超时: Modbus 轮询超时时间设置, 范围 0~65535。
- Modbus 异常响应: 设置异常响应功能使能状态。

<span id="page-16-0"></span>2.5.2.Modbus 轮询采集功能

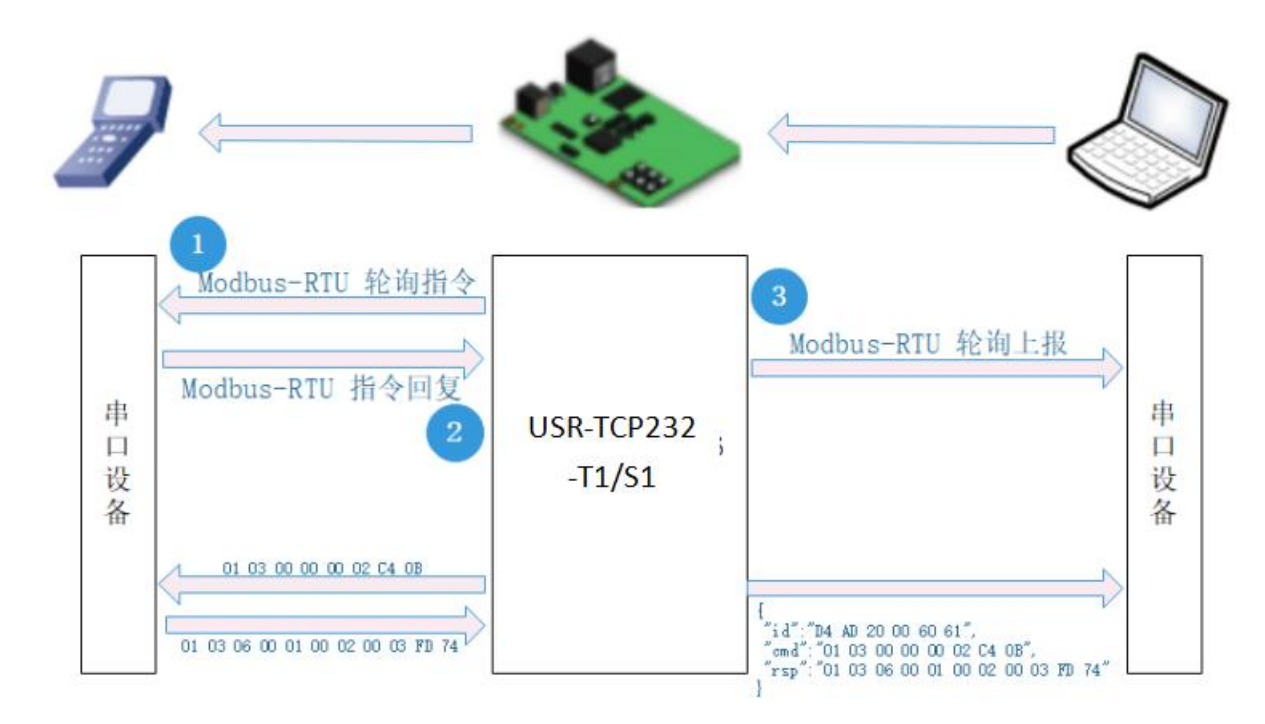

**图 22. Modbus 采集轮询功能框图**

u.

开启轮询采集功能,设备在上电后,将会按照存储的命令顺序依次从串口发送 Modbus-RTU master 命令进行轮询,每条命令下发后, 按照轮询超时等待回复,超时后,将会按照轮询间隔时间进行下一条采集命令的发送。

设置示意图如下:

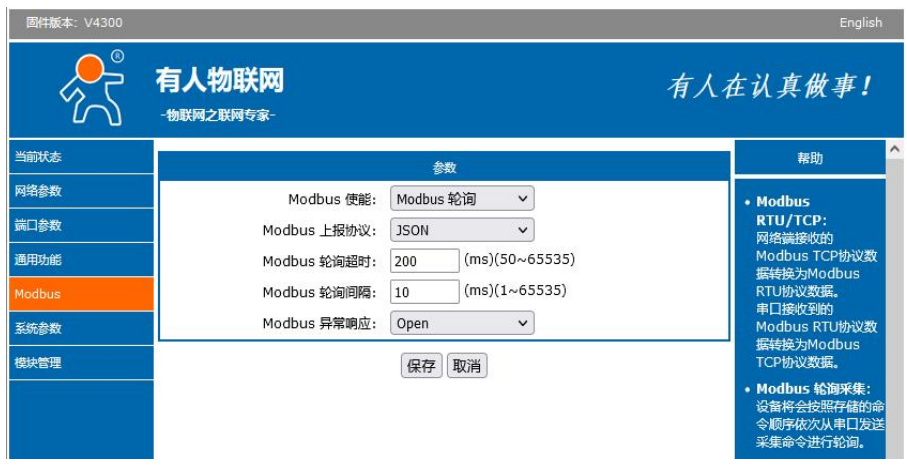

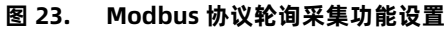

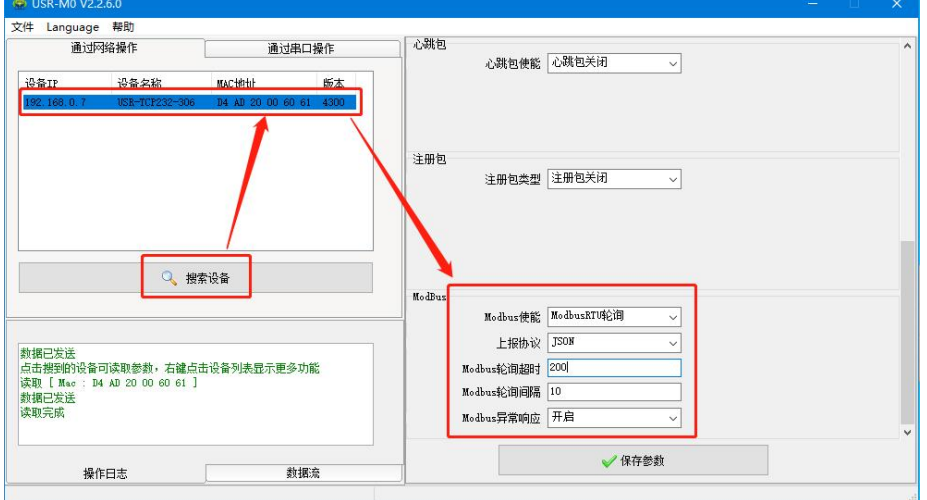

**图 24. 软件设置 Modbus 协议轮询采集功能**

轮询采集功能只支持完整的 Modbus 采集命令设置,最多可设置 5 条采集命令。每条采集命令最大 16 字节。采集命令可以通过 AT 指令设置,指令设置格式为:AT+MODCMD=1, cmd //其中 CMD 为设置和查询的 Modbus 轮询指令

Modbus 轮询采集功能主要参数包括:

1)模块使能:可选择关闭或 Modbus RTU 轮询功能。

Json 数据格式如下:

2)上报协议:可选 Modbus RTU 透传上报,也可选择 Json 上报。

```
{ "id":"设备 MAC", "cmd":"串口轮询命令", "rsp":"串口接收的 modbus 内容"
         }
3) Modbus 轮询超时: Modbus 轮询超时时间设置, 范围 0~65535。
```
- 4) Modbus 轮询间隔: Modbus 轮询间隔时间设置, 范围 0~65535。
- 5) Modbus 异常响应: 设置异常响应功能使能状态。

## <span id="page-18-0"></span>2.5.3.Modbus 异常响应功能

当 Modbus RTU 轮询命令超时后,设备将自动组建对应的错误码数据进行上报。

在 Modbus RTU/TCP 协议转换过程中, RTU 命令超时后, 错误码将按照 Modbus TCP 协议格式进行组建并上报服务器。

在 Modbus 轮询采集功能中, RTU 命令超时后, 错误码将按照 Modbu RTU 回复协议格式进行组建并按照设置好的上报协议进行

上报。 功能支持使能配置,错误码统一为 0x0B。

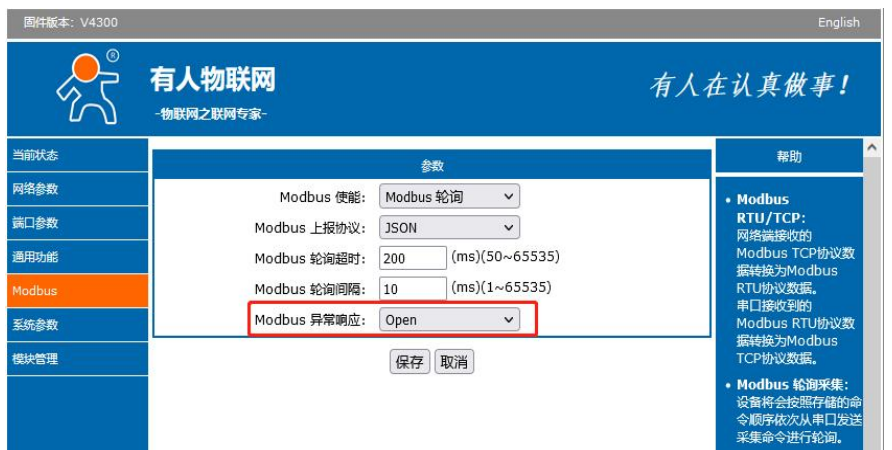

**图 25. Modbus 异常响应功能设置**

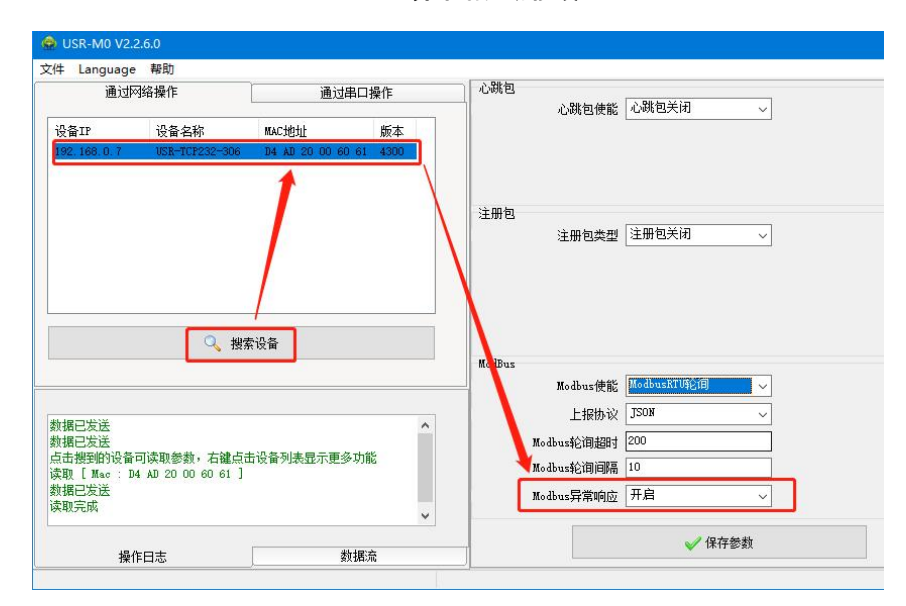

**图 26. 软件设置 Modbus 异常响应功能**

## <span id="page-18-1"></span>2.6. 特色功能

<span id="page-18-2"></span>2.6.1.心跳包功能

在网络透传模式下,用户可以配置心跳包功能。心跳包功能可配置网络心跳包、串口心跳包两个方向,两个方向不可同时运行。向网 络端发送主要目的是为了与服务器保持连接,仅在 TCP Client 和 UDP Client 模式下生效。

在服务器向设备发送固定查询指令的应用中,为了减少通信流量,用户可以选择,用向串口设备端发送心跳包(查询指令),来代替 从服务器发送查询指令。心跳包格式支持 MAC 心跳包、自定义心跳包,自定义心跳包内容最长 40 字节。

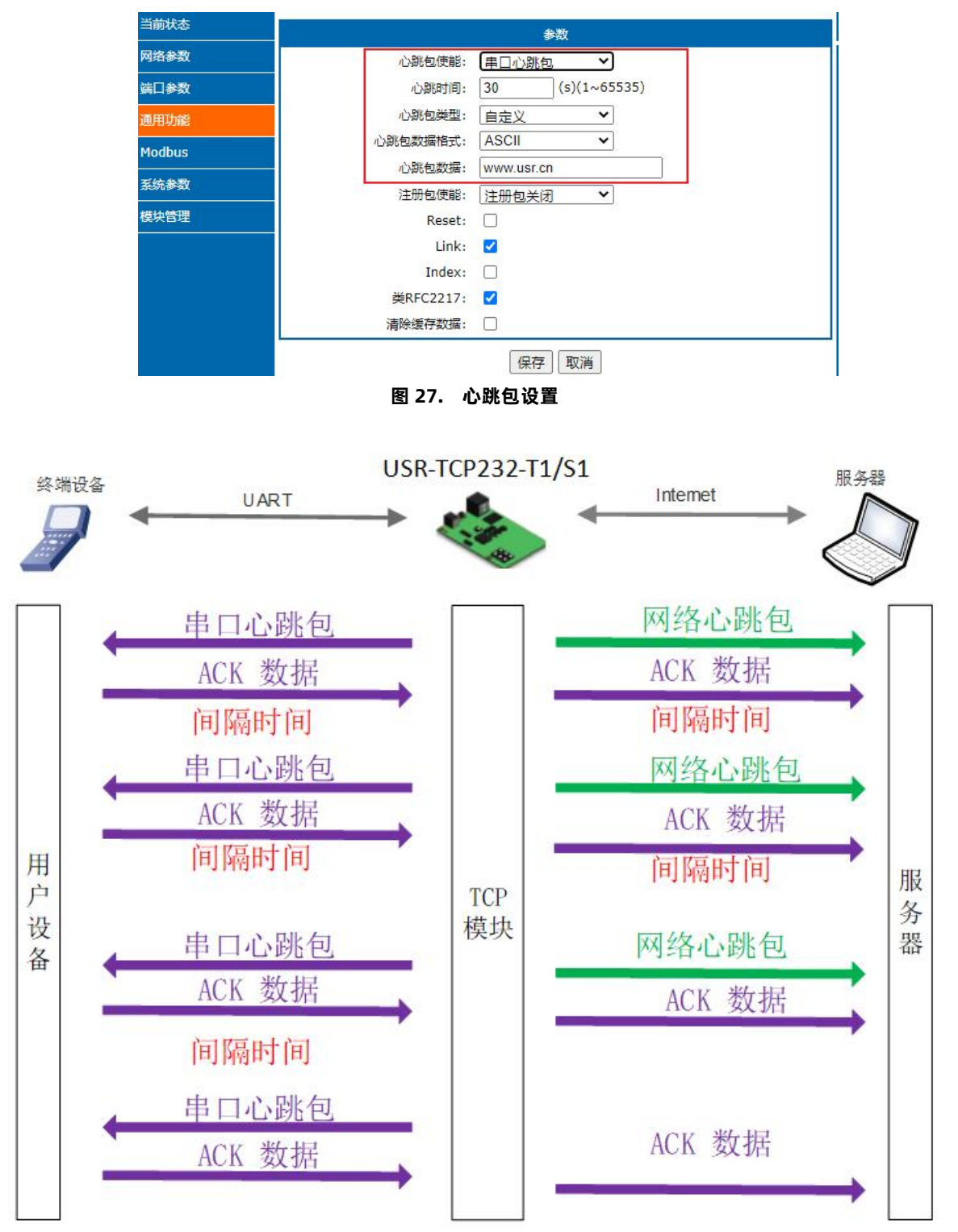

#### **图 28. 心跳包功能示意图**

#### <span id="page-19-0"></span>2.6.2.注册包功能

在网络透传模式下,用户可以配置注册包功能。注册包可以作为服务器识别数据来源设备的标识,也可以作为获取服务器功能授权的 密码。

注册包可以配置连接发送注册包或携带发送注册包,可以同时生效。连接发送指在 TCP 建立连接或 UDP 建立时发送,携带发送指在 每个数据包的最前端拼接入注册包数据,作为一个数据包。注册包的数据可选 MAC 地址或自定义注册数据,其中自定义注册包设置内容 最长为 40 字节。应用示意图如下:

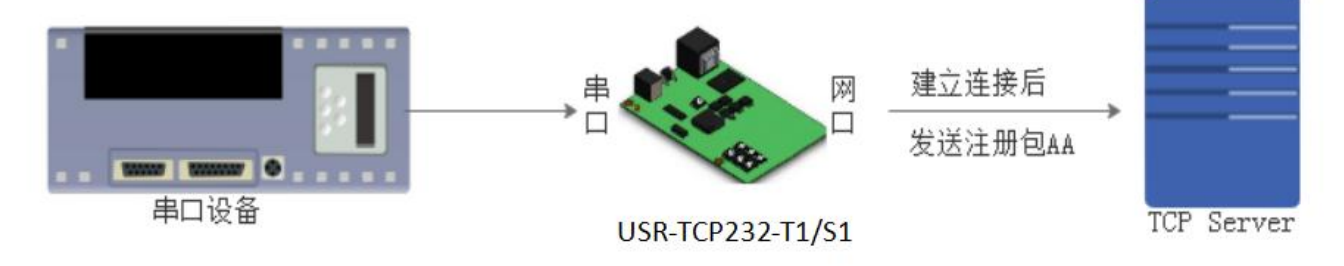

**图 29. 建立连接发送注册包**

数据携带注册包:发送数据在数据最前端接入注册包,主要用于协议传输,应用示意图如下:

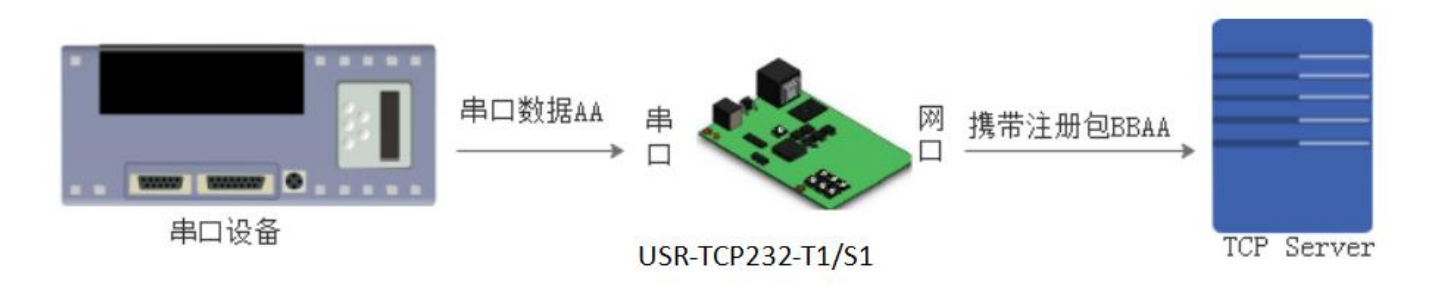

**图 30. 数据携带注册包**

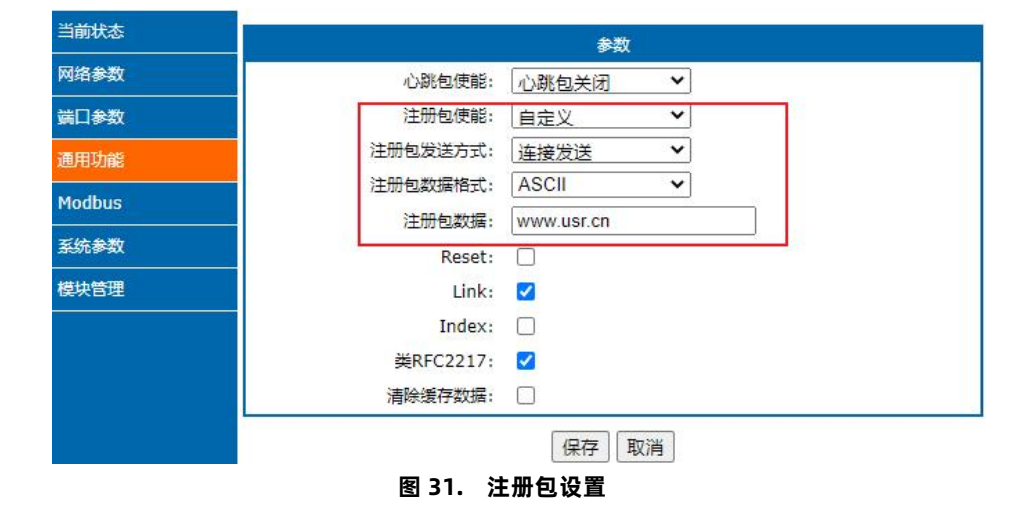

## <span id="page-20-0"></span>2.6.3.Reset 功能

Reset 功能主要用于当 USR-TCP232-T1/S1 程序跑飞或者死机情况下无法正常建立链接而无法正常工作的情况下,通过重启来实现模 块初始化,从而在一定情况下恢复正常工作。当作为 TCP Client 时, USR-TCP232-T1/S1 会主动连接 TCP Server。当启动 Reset 功能后, 尝试连接 TCP Server 端 30 次, 仍无法建立连接时, 会自动重启。功能开关如下:

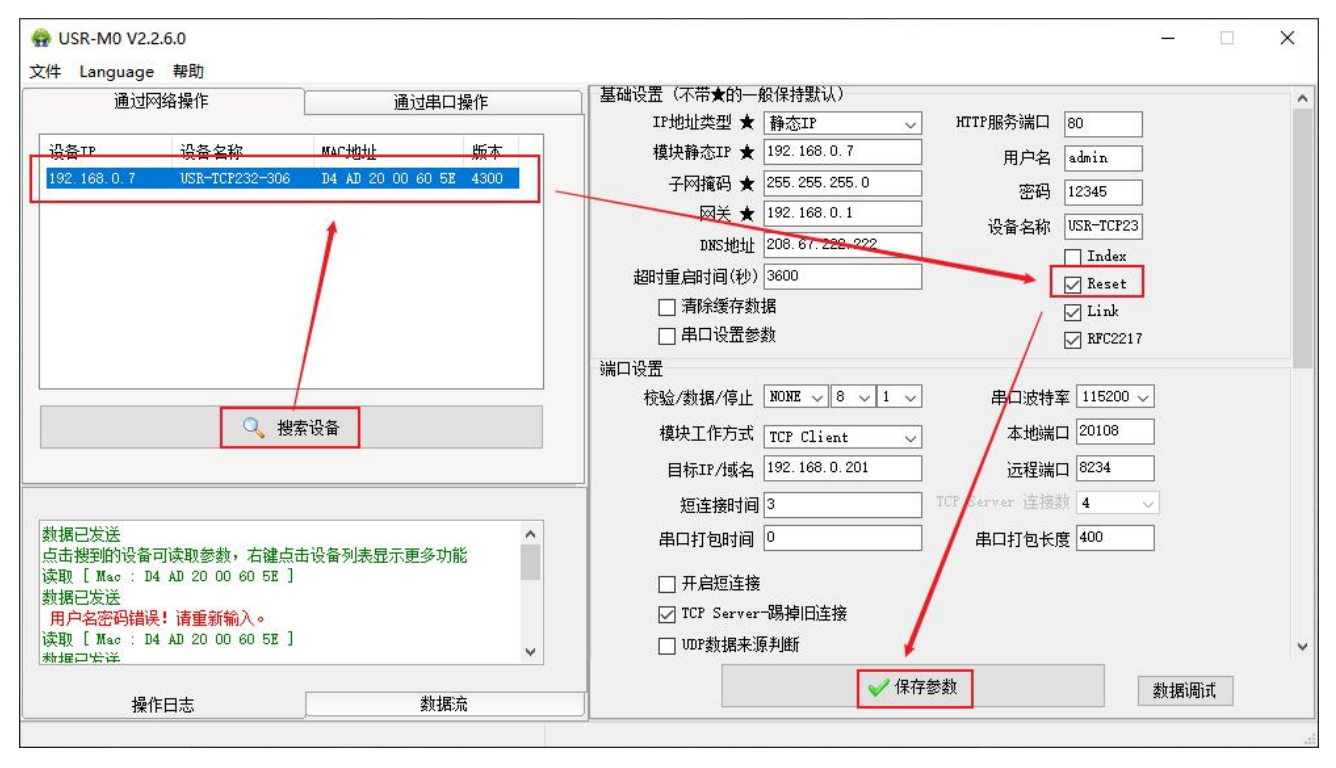

**图 32. Reset 功能设置**

#### <span id="page-21-0"></span>2.6.4.Index 功能

注: Index 功能无法和 Modbus 功能同时使用, 在使用 Modbus 网关功能下, 该功能失效。

Index 功能主要是解决 TCP Sever 模式下, 用户有多个客户端连接 USR-TCP232-T1/S1 并同时收发数据时, 不能区分数据来源或不 能发送到特定客户端的情况。

USR-TCP232-T1/S1 作为 TCP Server 时,最多可以同时建立 16 个连接,最大值可在 1-16 范围内任意设置, 此处以默认值 16 个为 例。Server 同时向 16 个 Client 发送数据,或者 Server 接收 Client 数据时,开启 Index 功能后,将会对不同的客户端讲行标号区分,客 户可以根据信息标号来区分接收数据的数据源,同时也可以根据协议将不同的信息发送到特定的客户端。

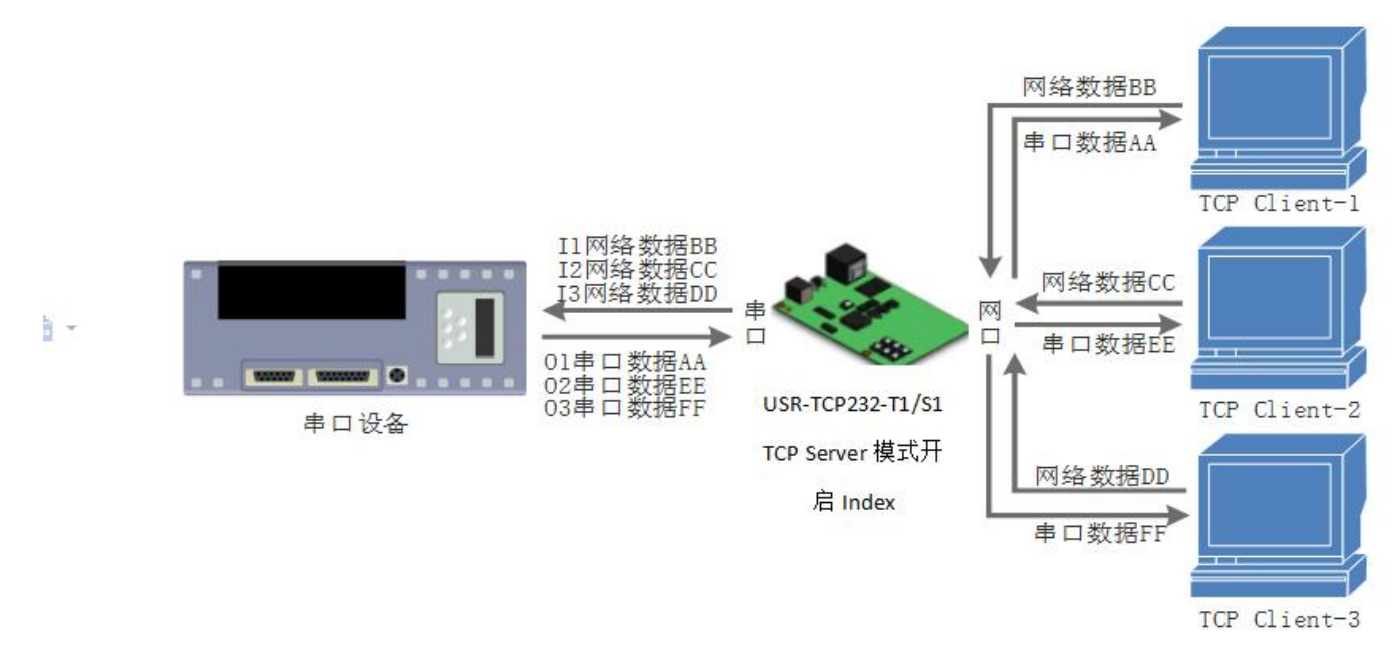

**图 33. Index 功能示例图**

设置示意图如下图:

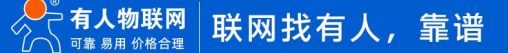

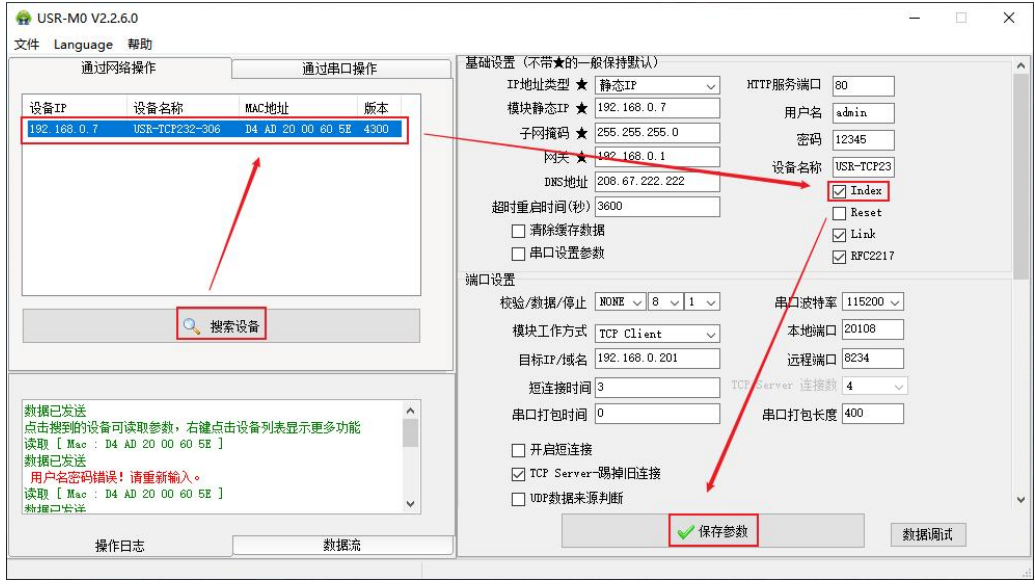

**图 34. Index 设置示意图**

<span id="page-22-0"></span>2.6.5.类 RFC2217

类 RFC2217, 是简化版的 RFC2217 协议, 配合虚拟串口能够动态改变 T1/S1 的串口参数, 实现和变串口参数 (波特率、数据位、校 验位等)的设备通讯。具体设置协议参考软件设计手册。

开启该功能后,使用 USR-VCOM 虚拟串口软件也开启类 RFC2217 功能, 则可以实现计算机上的应用软件的串口波特率与 T1/S1 的 串口波特率自动匹配适应,而无需关注串口的波特率设置,设置示意图如下:

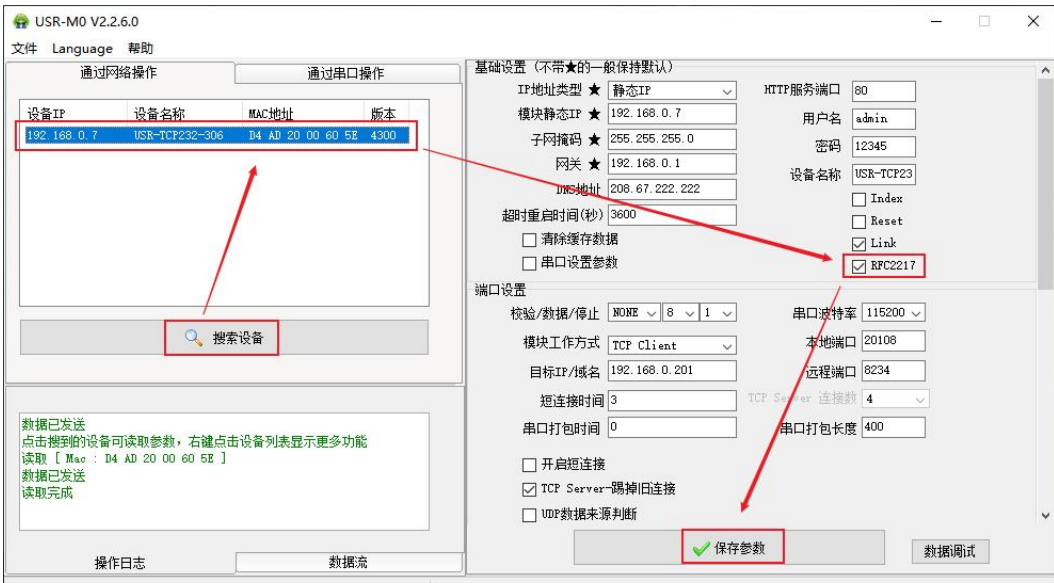

**图 35. 类 RFC2217 功能设置**

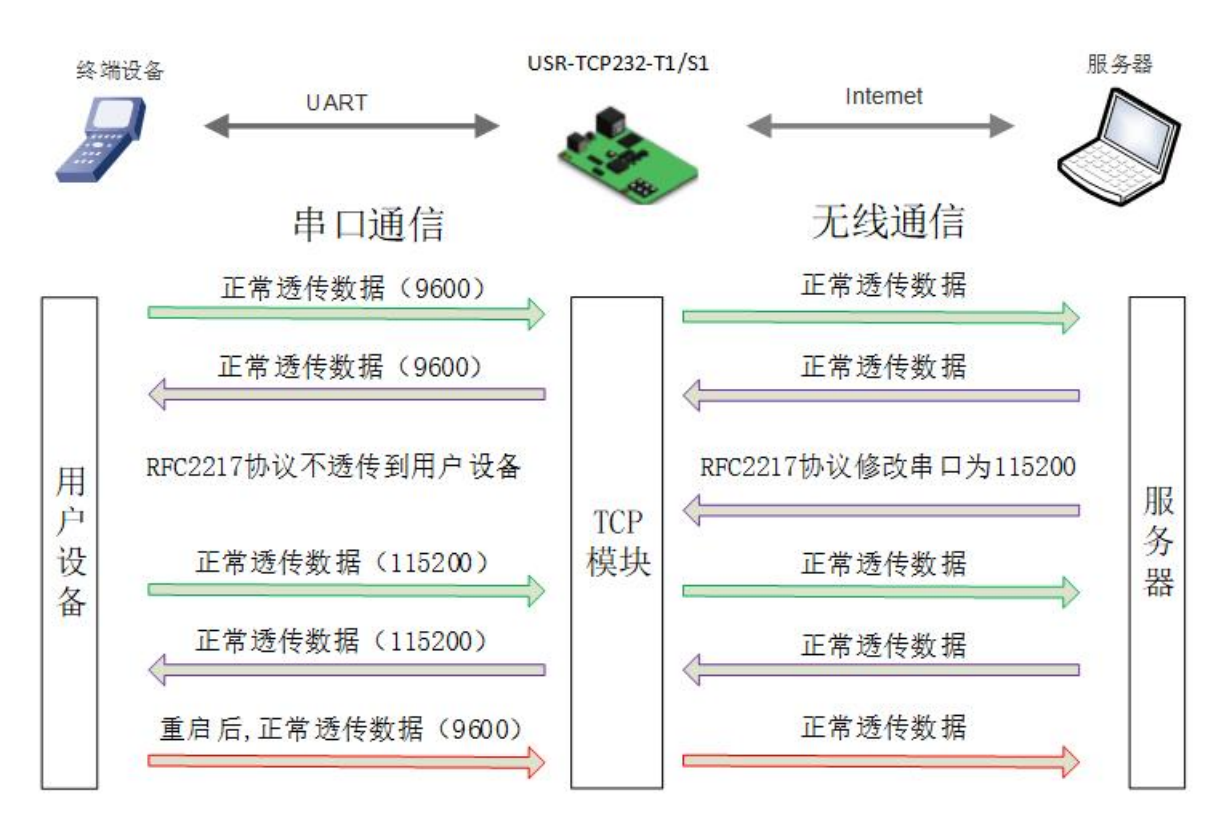

**图 36. RFC2217 功能框图**

#### <span id="page-23-0"></span>2.6.6.清除缓存数据

当 TCP 连接未建立时,串口接收的数据将会被放在缓存区,T1/S1 串口接收缓存是 1Kbyte,当 TCP 连接建立后,串口缓存数据可以 根据客户需求设置是否清理。该功能默认为不清理。Httpd Client 模式下或者 TCP Client 模式下开启短连接功能时,清除缓存数据功能失 效。设置示意图如下:

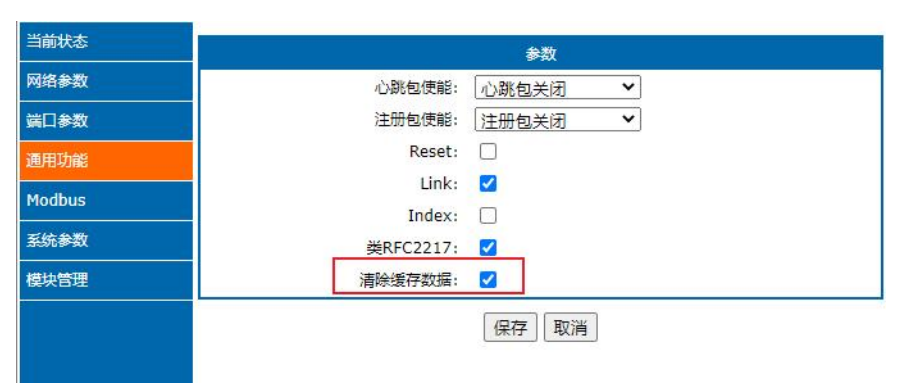

**图 37. 清除缓存数据设置图示**

<span id="page-23-1"></span>2.6.7.UDP 数据过滤功能

UDP 数据过滤功能可以在 UDP Clinet 功能接收网络数据时验证数据来源,过滤掉不符合条件的 IP 以及端口号。

数据过滤功能可以通过网络配置协议、网页打开,通过配置目标 IP 格式为全网段广播(例:255.255.255.255)、段内广播(例: 192.168.0.255)、常规 IP(例:192.168.0.201)便可实现,以下为配置详解:

- 全网段广播不判断数据来源 IP,只判断来源端口是否和目标端口相同,相同时网络数据从串口输出,不同时,网络数据丢弃。
- 段内广播判断数据来源端口与目标端口是否相同,同时判断 IP 是否为段内 IP,符合条件的数据从串口输出,否则丢弃。
- 常规 UDP 通信, 判断来源端口和 IP, 与目标端口和 IP 相同的数据从串口输出, 否则丢弃。

<span id="page-24-0"></span>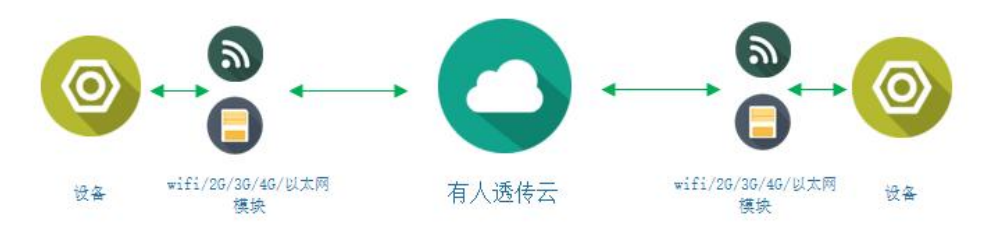

**图 38. 有人云功能**

有人云主要是为解决设备与设备、设备与上位机(Android、IOS、PC)之间相互通信而开放的平台。有人云主要用来透传数据,接 入设备几乎不需做修改便可接入实现远程透传数据。有人云适用于远程监控、物联网、车联网、智能家居等领域,因此 USR-TCP232-T1/S1 接入有人云功能。关于有人云的相关信息请浏览 [cloud.usr.cn](http://cloud.usr.cn/) 获取更多资料。设置示意图如下:

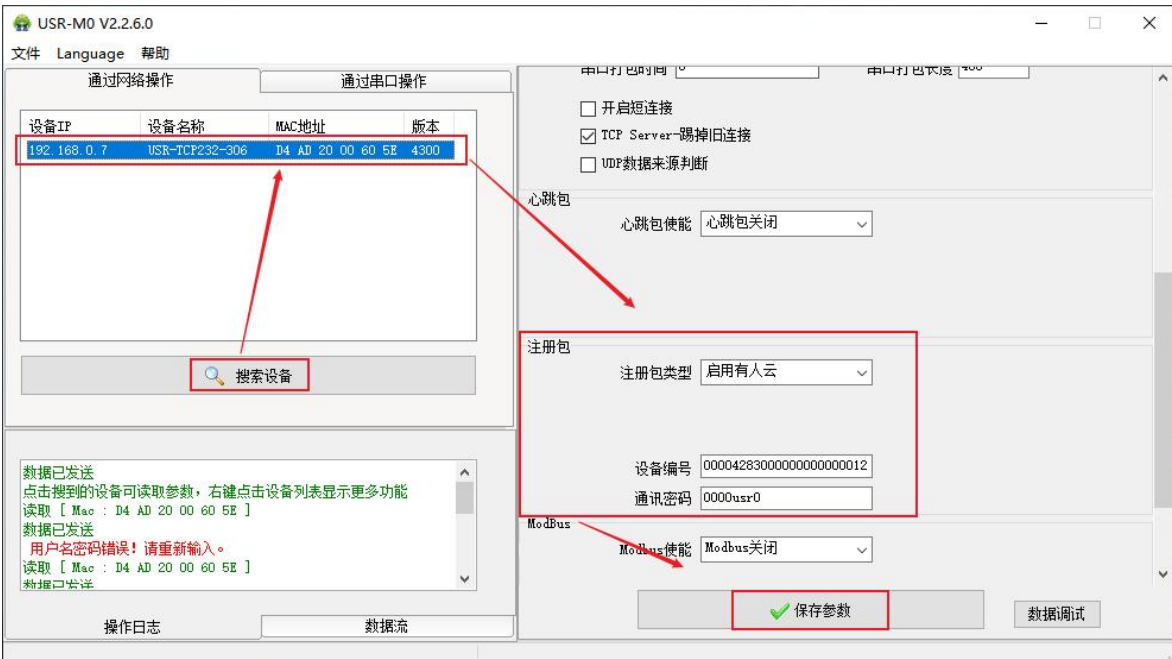

**图 39. 有人云设置图示**

<span id="page-24-1"></span>2.6.9.自定义网页功能

自定义网页功能可以将自己风格的网页代码升级到设备中。方便用户使用。 该功能的使用需要借助网页升级包,其中包括两种网页 代码(T1/S1 默认的网页代码和 T1/S1 中性网页代码)、网页升级工具。

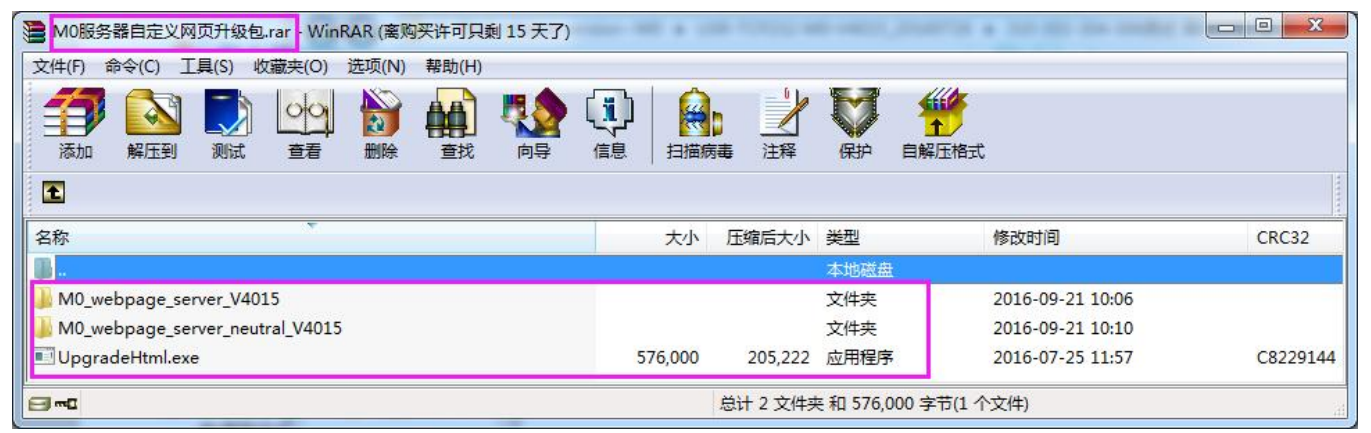

**图 40. 自定义网页升级包**

升级自定义网页时需要注意,Destination IP 设置为 USR-TCP232-T1/S1 的 IP 地址, 最终的网页文件名必须为"fs",产品选择

"M0",确认好之后点击"Upgrade"即可升级。

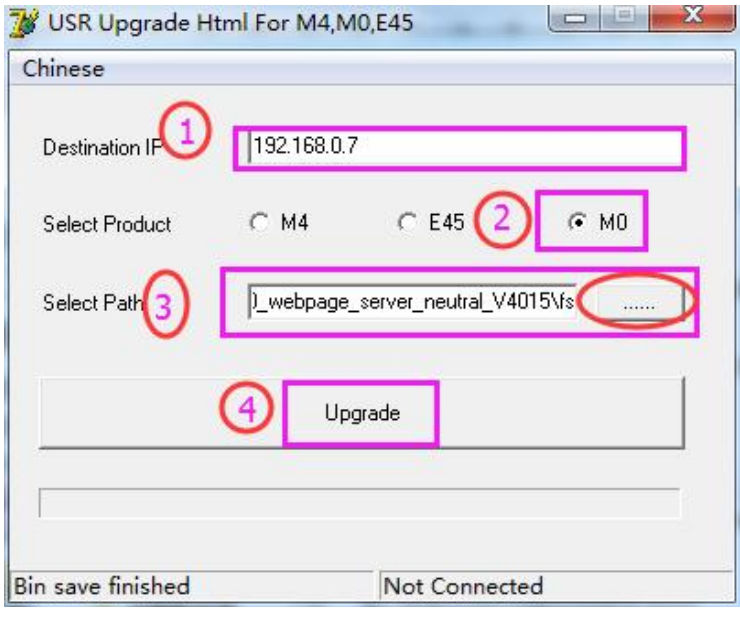

**图 41. 自定义网页升级软件使用说明**

## <span id="page-25-0"></span>2.6.10.超时重启

超时重启(无数据重启)功能主要用于保证 USR-TCP232-T1/S1 长期稳定工作, 当网口长时间接收不到数据, 或者网络长时间未接 收到数据时, USR-TCP232-T1/S1 将在超出设定时间后重启, 从而避免异常情况对通信造成影响。超时重启的时间可以通过网页设置, 该 功能的正常工作时间设置为 60~65535s, 默认值为 3600s。设置时间小于 60s 时, 默认置零, 即关闭该功能。设置示意图如下:

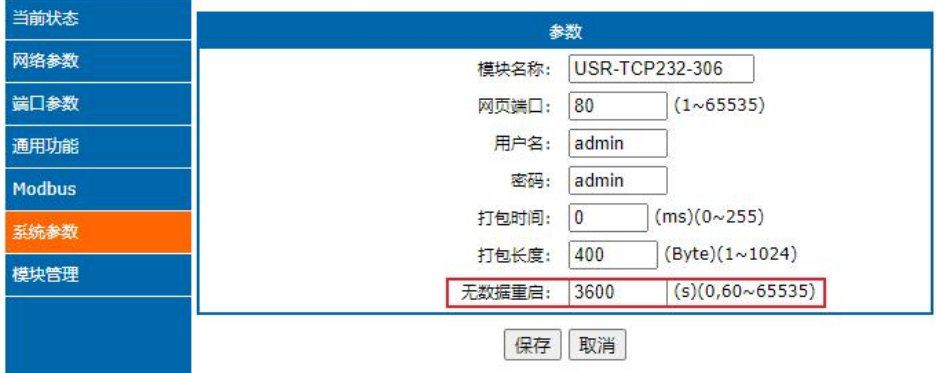

#### **图 42. 无数据重启功能**

## <span id="page-25-1"></span>2.6.11.固件升级

如果模块需要升级更高版本的固件,用户可以向业务人员咨询升级固件,得到升级的固件后点击设备,固件升级,然后升级固件,升 级固件时,电脑最好和模块直连,并保证设备 IP 与电脑 IP 在同一网段,禁止电脑通过 wifi 升级模块固件。

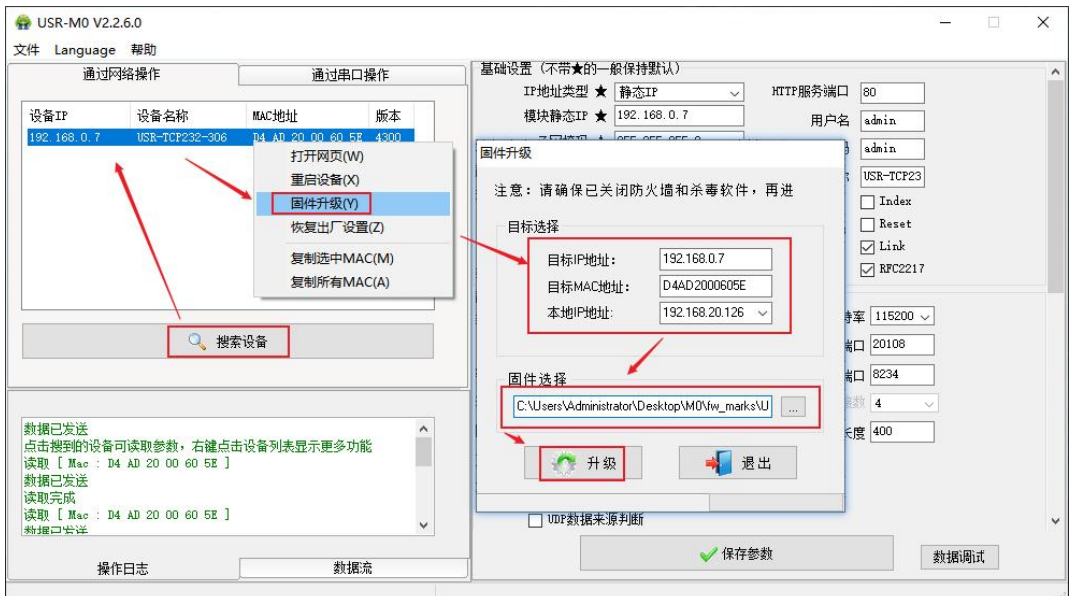

**图 43. 固件升级**

## <span id="page-26-0"></span>**3. AT 指令配置**

## <span id="page-26-1"></span>3.1. AT 指令概述

AT 指令是指,在命令模式下用户通过 UART 与模块进行命令传递的指令集,具体请参考详细讲解 AT 指令的使用格式。上电启动成功 后,可以通过 UART 对模块进行设置。

模块的缺省 UART 口参数为: 波特率 115200、无校验、8 位数据位、1 位停止位。

#### **<说明>**

AT 命令调试工具,UART 接口推荐使用 SecureCRT 软件工具或者有人串口调试工具。以下介绍均使用 UART 通信及 SecureCRT 工具 演示。从透传模式切换到命令模式需要以下两个步骤:

- 在 UART 上输入"+++",模块在收到"+++"后会返回一个确认码"a";
- 在 UART 上输入确认码"a", 模块收到确认码后, 返回"+OK"确认, 进入命令模式;

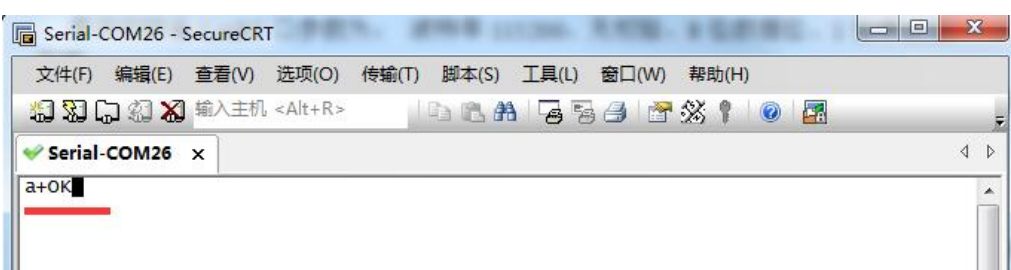

#### **<说明>**

在输入"+++"和确认码"a"时,没有回显,如上图所示。

输入"+++"和"a"需要在一定时间内完成,以减少正常工作时误进入命令模式的概率。具体要求如下:

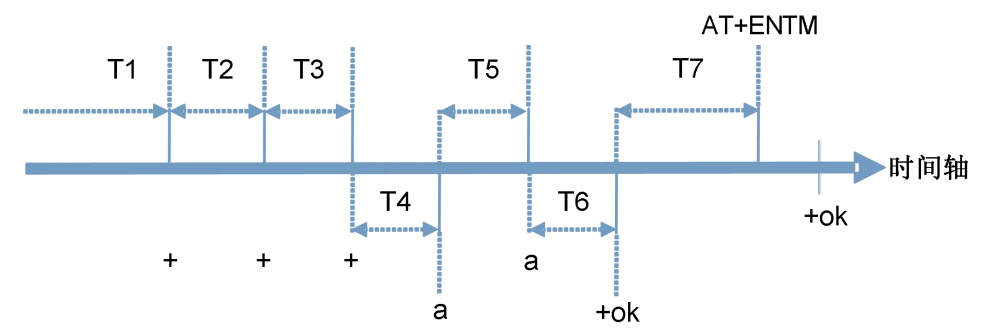

时间要求: T1 > 串口打包间; T2 < 300ms; T3 < 300ms; T5 < 3s

从透传模式切换至临时指令模式的时序:

- 串口设备给模块连续发送"+++",模块收到"+++"后,会给设备发送一个'a'。在发送"+++"之前的打包时间内不可发送任 何数据。
- 当设备接收'a'后, 必须在 3 秒内给模块发送一个'a'。
- 模块在接收到'a'后, 给设备发送"+OK", 并进入"AT 指令模式"。
- 设备接收到"+OK"后, 知道模块已进入"AT 指令模式", 可以向其发送 AT 指令。

从 AT 指令模式切换为网络透传的时序:

- 串口设备给模块发送指令"AT+ENTM"。
- 模块在接收到指令后, 回显"+OK", 并回到之前的工作模式。

错误码如下表:

#### **表 3 错误码列表**

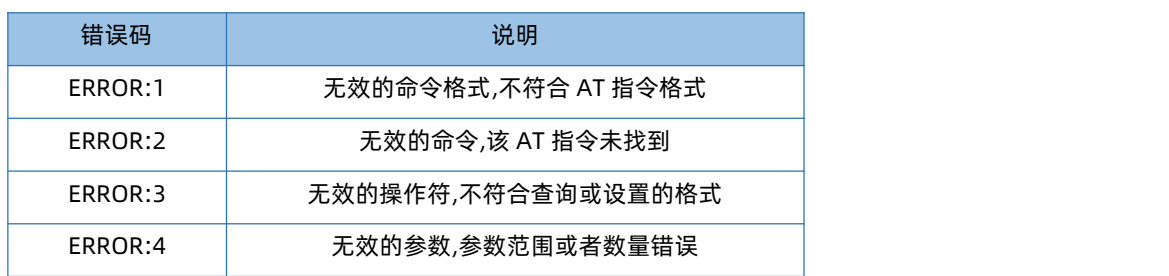

## <span id="page-27-0"></span>3.2. AT 指令集

#### **表 4 AT+指令列表**

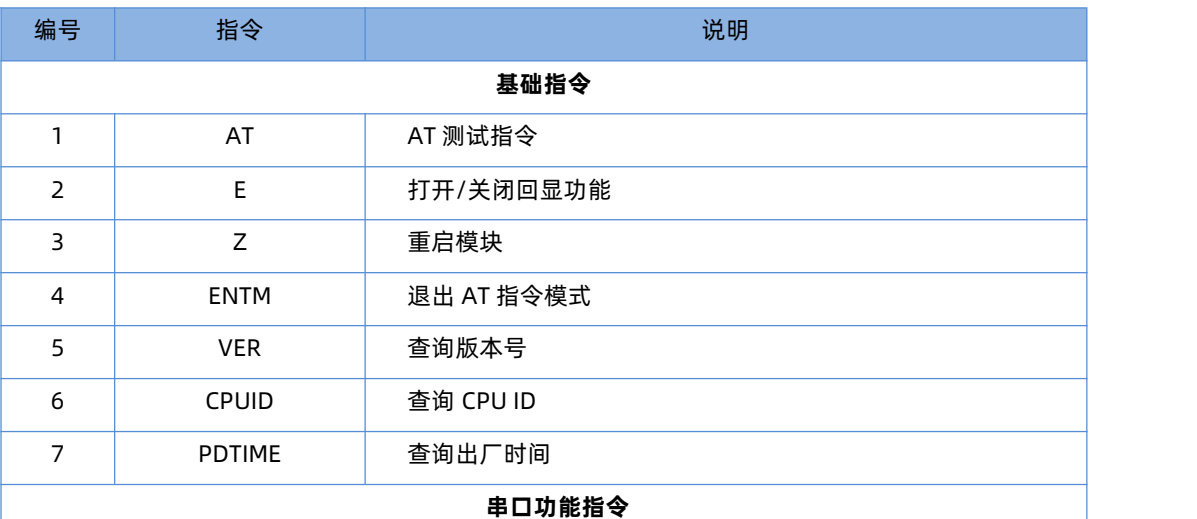

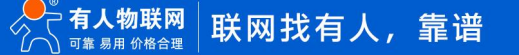

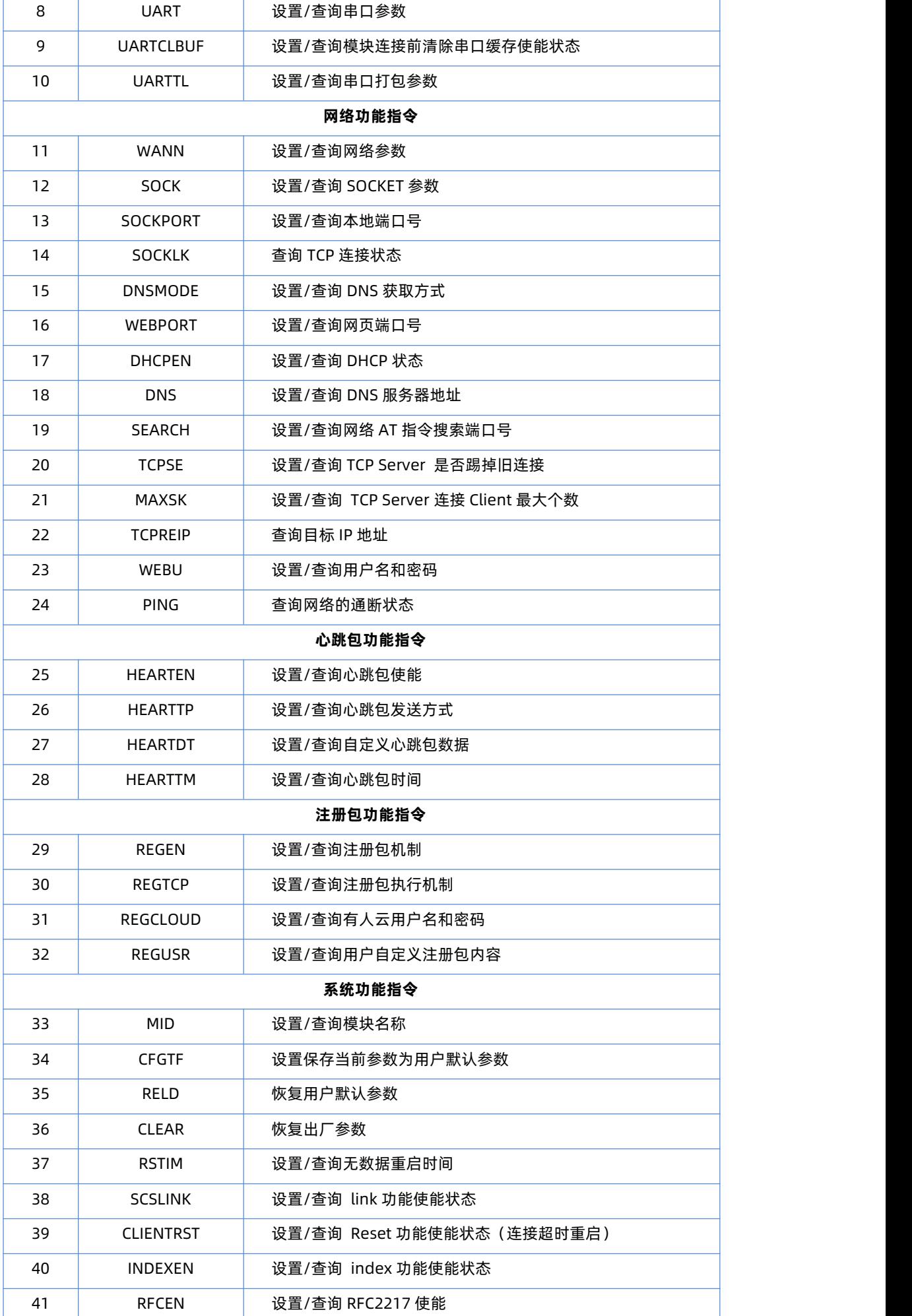

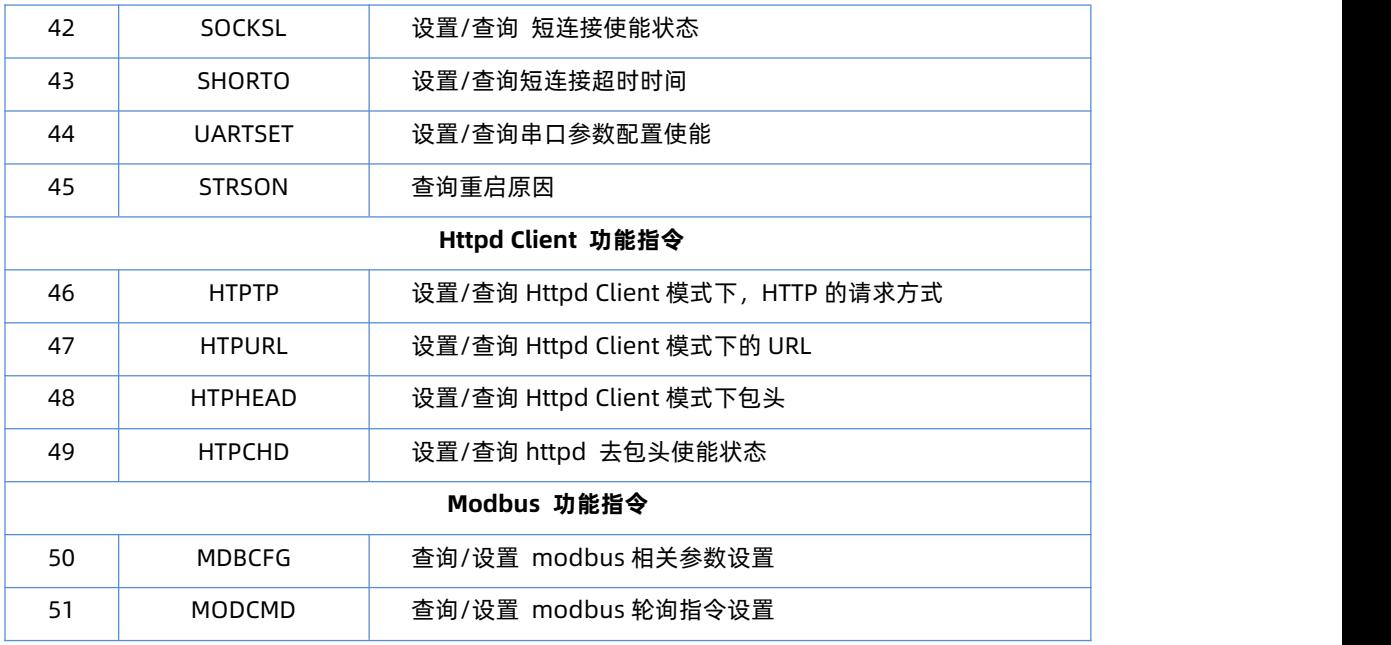

## <span id="page-29-0"></span>**4. 联系方式**

公 司:济南有人物联网技术有限公司

地 址:山东省济南市历下区茂岭山三号路中欧校友产业大厦 12、13 层有人物联网

网 址:**<http://www.usr.cn>**

用户支持中心:**<http://im.usr.cn>**

邮 箱:sales@usr.cn

电 话:4000-255-652 或者 0531-66592361

**有人定位:可靠的智慧工业物联网伙伴**

**有人愿景:成为工业物联网领域的生态型企业**

**有人使命:连接价值 价值连接**

**产品理念:可靠 易用 价格合理**

**企业文化:有人在认真做事!**

## <span id="page-30-0"></span>**5. 免责声明**

本文档提供有关 USR-TCP232-T1/S1 产品的信息, 本文档未授予任何知识产权的许可, 并未以明示或暗示, 或以禁止发言或其它方 式授予任何知识产权许可。除在其产品的销售条款和条件声明的责任之外,我公司概不承担任何其它责任。并且,我公司对本产品的销 售或使用不作任何明示或暗示的担保,包括对产品的特定用途适用性,适销性或对任何专利权,版权或其它知识产权的侵权责任等均不作 担保。本公司可能随时对产品规格及产品描述做出修改,恕不另行通知。

## <span id="page-30-1"></span>**6. 更新历史**

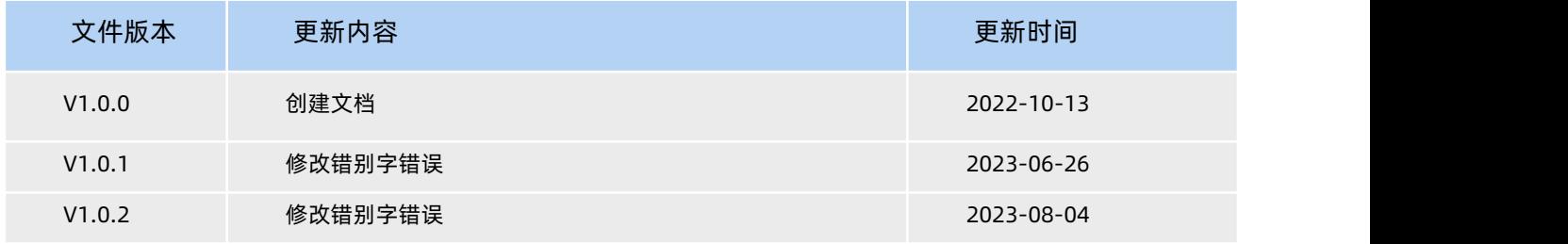

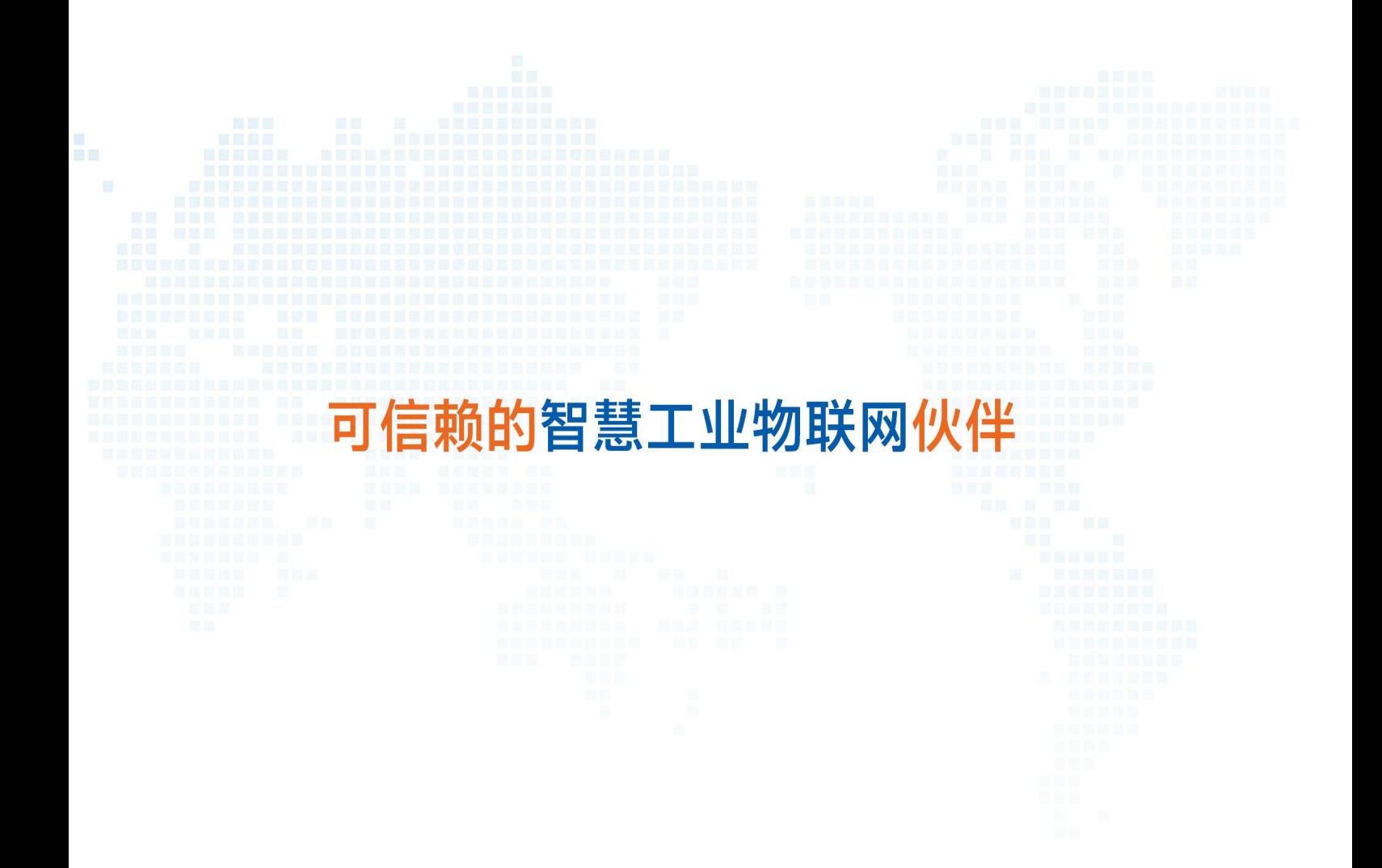

天猫旗舰店: [https://youren.tmall.com](https://youren.tmall.com/) 京东旗舰店: [https://youren.jd.com](https://youren.jd.com/) 官 方 网 站: [www.usr.cn](https://www.usr.cn/) 技术支持工单:im[.usr.cn](http://im.usr.cn/) 战略合作联络: ceo@usr.cn 软件合作联络: console@usr.cn 电话:0531-66592361

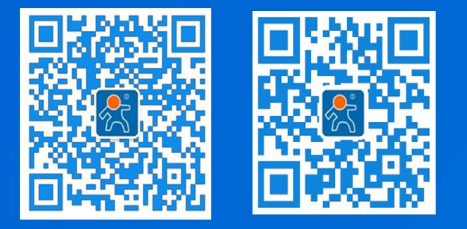

关注有人微信公众号 登录商城快速

地址:济南市历下区茂岭山三号路中欧校友产业大厦 12、13 层